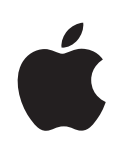

## **iPod shuffle Gebruikershandleiding**

## **Inhoudsopgave**

## **Hoofdstuk 1:  Info over de [iPod shuffle](#page-4-0)**

[Nieuwe voorzieningen van de iPod](#page-5-0) shuffle

## **Hoofdstuk 2:  iPod shuffle [Basiskenmerken](#page-6-0)**

- De iPod [shuffle in één oogopsla](#page-6-0)g
- [De regelaars van de iPod](#page-7-0) shuffle gebruiken
- De iPod [shuffle aansluiten en loskoppele](#page-8-0)n
- [Informatie over de batterij van de iPod](#page-10-0) shuffle

## **Hoofdstuk 3:  De [iPod shuffle](#page-13-0) instellen**

- [Informatie over iTune](#page-13-0)s
- [Uw iTunes-bibliotheek instelle](#page-14-0)n
- [Uw muziekbestanden ordene](#page-15-0)n
- De iPod [shuffle de eerste keer aansluiten op uw compute](#page-17-0)r
- [Muziek toevoegen aan de iPod](#page-17-0) shuffle

## **[Hoofdstuk](#page-25-0) 4:  Muziek afspelen**

- [Muziek afspele](#page-25-0)n
- [VoiceOver gebruike](#page-27-0)n
- [Alle nummers met hetzelfde volume afspele](#page-29-0)n
- [Een volumebegrenzing instelle](#page-30-0)n

## **Hoofdstuk [5:  Bestanden](#page-32-0) op de iPod shuffle bewaren**

De iPod [shuffle als externe schijf gebruike](#page-32-0)n

## **Hoofdstuk [6:  Problemen](#page-34-0) oplossen en tips**

De iPod [shuffle-software bijwerken of herstelle](#page-37-0)n

## **[Hoofdstuk](#page-39-0) 7:  Veilig gebruik van de iPod shuffle**

- [Belangrijke wenken voor uw veilighei](#page-39-0)d
- [Belangrijke informatie over het gebruik](#page-41-0)

## **Hoofdstuk 8:  Meer informatie, service en [ondersteuning](#page-43-0)**

[Regulatory Compliance Informatio](#page-44-0)n

## <span id="page-4-0"></span>**1 Info over de iPod shuffle**

## U hebt een iPod shuffle gekocht.

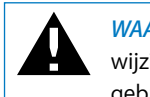

WAARSCHUWING: Om letsel te voorkomen, is het van belang dat u de gebruiksaanwijzing in deze handleiding en de wenken voor uw veiligheid in Hoofdstuk 7, "Veilig gebruik van de iPod shuffle", doorneemt voordat u de iPod shuffle in gebruik neemt.

Om de iPod shuffle te gebruiken, zet u eerst nummers en andere audiobestanden op de computer. Vervolgens synchroniseert u deze met de iPod shuffle.

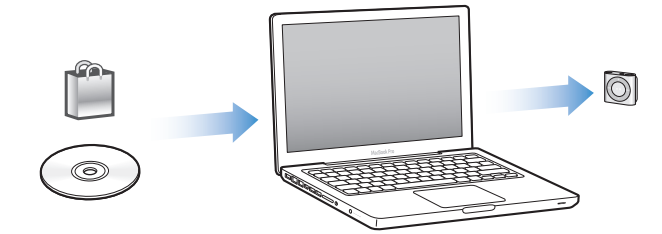

Met de iPod shuffle kunt u het volgende doen:

- Nummers en afspeellijsten synchroniseren voor luisterplezier onderweg
- Luisteren naar podcasts, een soort radioprogramma's op het internet die kunnen worden gedownload
- Luisteren naar audioboeken die u hebt gekocht via de iTunes Store of [audible.co](http://audible.com)m
- Bestanden en andere gegevens opslaan of er een reservekopie van maken, waarbij u de iPod shuffle als externe schijf gebruikt

## <span id="page-5-0"></span>Nieuwe voorzieningen van de iPod shuffle

- Met de VoiceOver-knop hoort u titels van nummers en namen van artiesten, kunt u schakelen tussen afspeellijsten en hoort u de batterijstatus
- Eenvoudige en intuïtieve regelaars
- Ondersteunt synchronisatie van Genius-mixen
- Ondersteunt synchronisatie van iTunes U-collecties

# <span id="page-6-0"></span>**2 iPod shuffle Basiskenmerken**

## In dit hoofdstuk vindt u informatie over de kenmerken van de iPod shuffle, de bediening van de regelaars en andere onderwerpen.

De verpakking van de iPod shuffle bevat een iPod shuffle, Apple Earphones en een USB 2.0-kabel waarmee u de iPod shuffle op een computer kunt aansluiten.

#### De iPod shuffle in één oogopslag Statuslampje Koptelefoonpoort Terugspoelknop Afspeel-/pauzeknop Volume omlaag VoiceOver-knop Schakelaar met drie standen Volume omhoog Clip Vooruitspoelknop

## **De Apple Earphones gebruiken**

m Sluit de koptelefoon aan op de koptelefoonpoort van de iPod shuffle. Doe de oordopjes in uw oren (zie afbeelding).

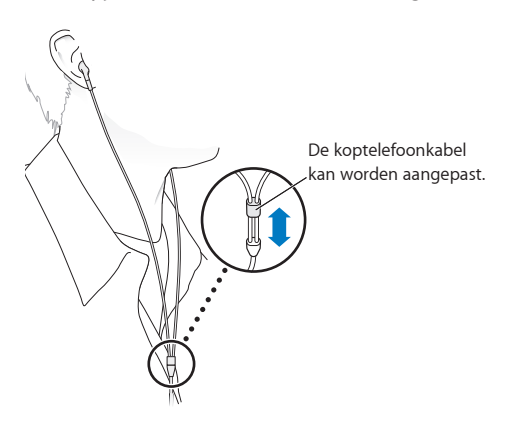

<span id="page-7-0"></span>*WAARSCHUWING:* Lees alle veiligheidsinstructies omtrent het voorkomen van gehoorbeschadiging in "[Belangrijke wenken voor uw veiligheid](#page-39-1)" op pagina [40](#page-39-0) voordat u de iPod shuffle gebruikt.

U kunt nog andere accessoires kopen, zoals de Apple Earphones met afstandsbediening en microfoon, en de Apple in-ear-koptelefoon met afstandsbediening en microfoon. Ga hiervoor naar [www.apple.com/nl/ipodstor](http://www.apple.com/nl/ipodstore)e. De microfoon wordt niet ondersteund door de iPod shuffle.

## De regelaars van de iPod shuffle gebruiken

Dankzij de regelaars aan de voorzijde, de VoiceOver-knop en de schakelaar met drie standen kunt u heel eenvoudig muziek, audioboeken, audiopodcasts en iTunes U-collecties op uw iPod shuffle afspelen.

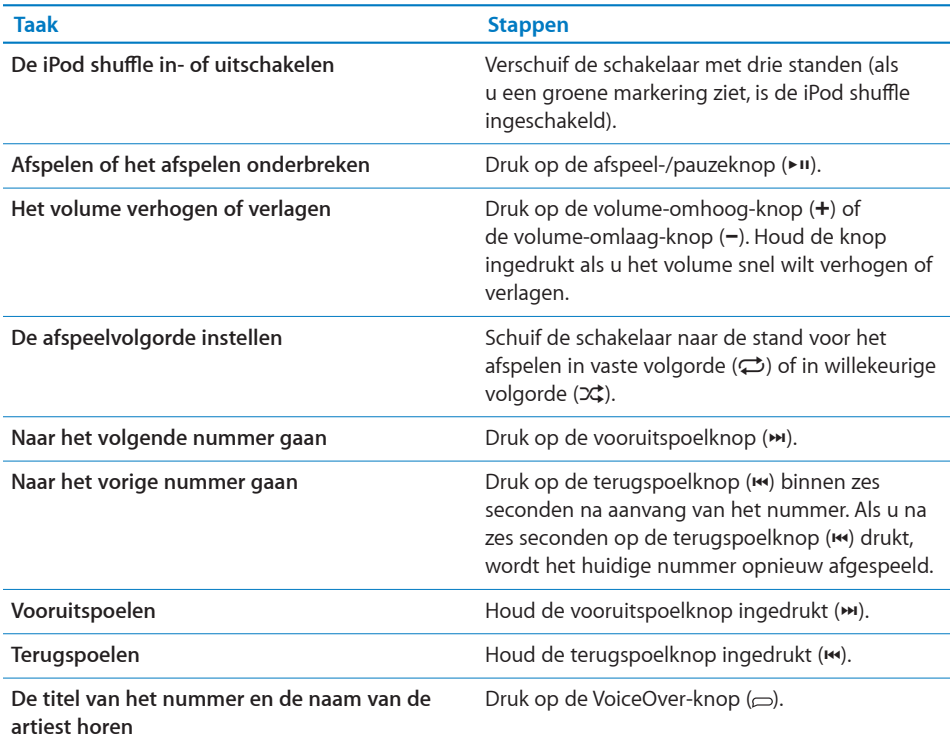

<span id="page-8-0"></span>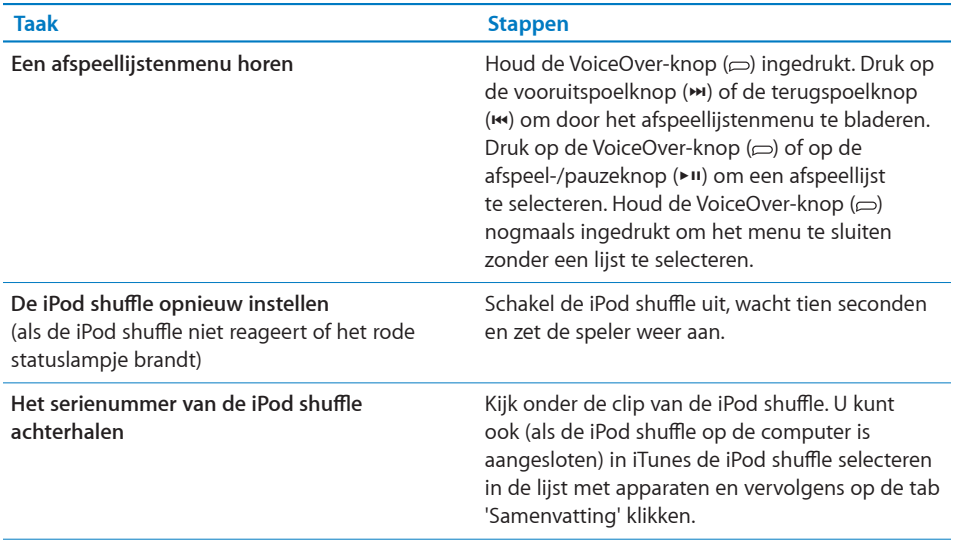

## De iPod shuffle aansluiten en loskoppelen

Als u de iPod shuffle op de computer aansluit, kunt u muziek en andere audiobestanden met de speler synchroniseren en de batterij opladen. Koppel de iPod shuffle los als u klaar bent.

*Belangrijk:* Sluit de iPod shuffle uitsluitend met behulp van de meegeleverde USB 2.0-kabel op de computer aan.

## **De iPod shuffle aansluiten**

### **De iPod shuffle op de computer aansluiten**

m Sluit het ene uiteinde van de meegeleverde USB-kabel aan op de koptelefoonpoort van de iPod shuffle en sluit het andere uiteinde op een USB 2.0-poort met hoog vermogen van de computer aan.

*Opmerking:* Sluit de iPod shuffle niet aan op een USB-poort op uw toetsenbord om de speler op te laden.

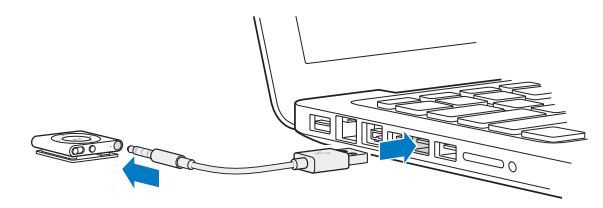

U kunt eventueel een langere USB-kabel kopen via [www.apple.com/nl/ipodstor](http://www.apple.com/nl/ipodstore)e.

De eerste keer dat u de iPod shuffle op de computer aansluit, helpt iTunes u met de configuratie van de iPod shuffle en de synchronisatie met uw iTunes-bibliotheek. Standaard worden de nummers op de iPod shuffle automatisch gesynchroniseerd met de nummers in iTunes wanneer u de speler op de computer aansluit. U kunt nummers synchroniseren terwijl de batterij wordt opgeladen.

Als u de iPod shuffle op een andere computer aansluit terwijl de iPod shuffle is ingesteld op automatische synchronisatie, verschijnt in iTunes een bericht voordat er muziek wordt gesynchroniseerd. Als u op 'Ja' klikt, worden de nummers en andere audiobestanden die al op de iPod shuffle staan, gewist en vervangen door de nummers en audiobestanden die zich bevinden op de nieuwe computer waarop de iPod shuffle is aangesloten. Zie Hoofdstuk [4](#page-25-0),["Muziek afspelen,](#page-25-0)" op pagina [26](#page-25-0) voor meer informatie over muziek toevoegen op de iPod shuffle of het gebruik van de iPod shuffle met meer dan één computer.

## **De iPod shuffle loskoppelen**

U mag de iPod shuffle niet van de computer loskoppelen tijdens het synchroniseren van audiobestanden of wanneer u de iPod shuffle als externe schijf gebruikt. U mag de iPod shuffle pas loskoppelen als het oranje statuslampje niet meer knippert of als de melding 'Loskoppelen toegestaan' boven in het iTunes-venster wordt weergegeven.

*Belangrijk:* Als in iTunes de melding 'Niet loskoppelen' wordt weergegeven of als het oranje statuslampje op de iPod shuffle knippert, moet u de iPod shuffle van het bureaublad verwijderen voordat u de speler van de computer kunt loskoppelen. Als u dit niet doet, kunnen de bestanden op de iPod shuffle beschadigd raken en moet u de iPod shuffle mogelijk opnieuw instellen in iTunes. Zie "De iPod [shuffle-software](#page-37-1)  [bijwerken of herstellen"](#page-37-1) op pagina [38](#page-37-0) voor meer informatie over het opnieuw instellen van de speler.

Als u de iPod shuffle als externe schijf gebruikt (zie "De iPod [shuffle als externe schijf](#page-32-1)  [gebruiken](#page-32-1)" op pagina [33](#page-32-0)), moet u de iPod shuffle altijd van het bureaublad verwijderen voordat u de speler kunt loskoppelen.

#### **De iPod shuffle van het bureaublad verwijderen**

**M** Klik in iTunes op de verwijderknop  $(\triangle)$  naast de iPod shuffle in de lijst met apparaten.

*Als u een Mac hebt*, kunt u de iPod shuffle ook verwijderen door het symbool van de iPod shuffle op het bureaublad naar de prullenmand te slepen.

*Als u een Windows-computer hebt*, kunt u de iPod shuffle ook verwijderen vanuit Mijn computer of door op het pictogram voor het veilig verwijderen van hardware in het systeemvak te klikken en vervolgens de iPod shuffle te selecteren.

**De iPod shuffle loskoppelen**

<span id="page-10-0"></span>m Koppel de USB-kabel los van de iPod shuffle en de computer.

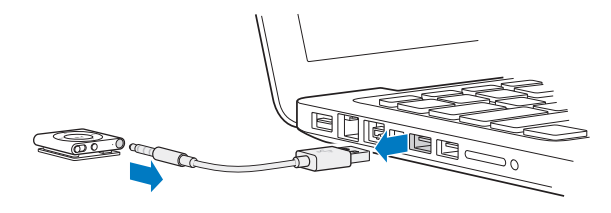

## Informatie over de batterij van de iPod shuffle

De iPod shuffle heeft een oplaadbare batterij die alleen mag worden vervangen door een door Apple erkende serviceaanbieder.

De eerste keer dat u de iPod shuffle gebruikt, kunt u de batterij het best volledig opladen. Hiervoor moet u ongeveer drie uur rekenen. De batterij wordt in ongeveer twee uur tot tachtig procent opgeladen. Als de iPod shuffle enige tijd niet is gebruikt, moet de batterij mogelijk opnieuw worden opgeladen.

U kunt muziek synchroniseren terwijl de batterij wordt opgeladen. U kunt de iPod shuffle loskoppelen en gebruiken voordat de batterij volledig is opgeladen.

## **De batterij van de iPod shuffle opladen**

Twee manieren om de batterij van de iPod shuffle op te laden:

- Sluit de iPod shuffle op de computer aan.
- Gebruik de Apple USB-lichtnetadapter (afzonderlijk verkrijgbaar).

#### **De batterij opladen via de computer**

m Sluit de iPod shuffle met behulp van de meegeleverde USB-kabel aan op een USB 2.0-poort met hoog vermogen op de computer. De computer moet aan staan en de sluimerstand moet zijn uitgeschakeld (op sommige Mac-modellen kan de iPod shuffle worden opgeladen in sluimerstand).

Als de batterij wordt opgeladen, is het statuslampje van de iPod shuffle oranje. Als de batterij volledig is opgeladen, is het statuslampje groen. Het batterijsymbool naast de naam van de iPod shuffle in iTunes geeft ook de lading van de batterij weer. Het symbool heeft de vorm van een bliksemschicht wanneer de batterij wordt opgeladen en het symbool van een stekker wanneer de batterij volledig is opgeladen.

Wanneer u de iPod shuffle als externe schijf gebruikt of de speler met iTunes wordt gesynchroniseerd, knippert het oranje statuslampje om aan te geven dat u de iPod shuffle van het bureaublad moet verwijderen voordat u de speler van de computer kunt loskoppelen. Hierbij is het mogelijk dat de batterij nog wordt opgeladen of reeds volledig is opgeladen.

<span id="page-11-1"></span>Als het statuslampje niet brandt, is de iPod shuffle mogelijk niet op een USB 2.0-poort met hoog vermogen aangesloten. Sluit de speler in dat geval op een andere USB 2.0-poort op de computer aan.

Als u de batterij wilt opladen wanneer u geen computer bij de hand hebt, kunt u de iPod shuffle aansluiten op een Apple USB-lichtnetadapter (afzonderlijk verkrijgbaar). Accessoires voor de iPod shuffle zijn verkrijgbaar via [www.apple.com/nl/ipodstor](http://www.apple.com/nl/ipodstore)e.

#### **De batterij met behulp van de USB-lichtnetadapter van Apple opladen**

- **1** Sluit de bij de iPod shuffle meegeleverde USB-kabel aan op de lichtnetadapter en sluit het andere uiteinde aan op de iPod shuffle.
- **2** Sluit de lichtnetadapter vervolgens aan op een werkend stopcontact.

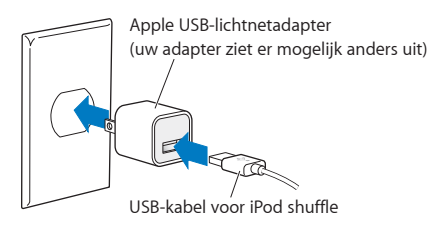

*WAARSCHUWING:* Controleer of alle onderdelen van de lichtnetadapter zijn aangebracht voordat u deze op een stopcontact aansluit. Lees alle veiligheidsinstructies omtrent het gebruik van de Apple USB-lichtnetadapter in Hoofdstuk [7](#page-39-0),"[Veilig gebruik van de iPod shuffle,](#page-39-0)" op pagina [40](#page-39-0) voordat u deze gebruikt.

Oplaadbare batterijen kunnen slechts een beperkt aantal malen worden opgeladen. De gebruiksduur van de batterij en het aantal malen dat de batterij kan worden opgeladen, zijn afhankelijk van het gebruik en de instellingen. Ga voor meer informatie naar [www.apple.com/nl/batterie](http://www.apple.com/nl/batteries)s.

## <span id="page-11-0"></span>**De status van de batterij controleren**

U kunt de status van de batterij van de iPod shuffle controleren wanneer deze op de computer is aangesloten, maar ook als de speler is losgekoppeld. Het statuslampje geeft bij benadering aan hoe ver de batterij nog is opgeladen.

Als de iPod shuffle is ingeschakeld en niet is aangesloten op een computer, kunt u de batterijstatus horen door tweemaal op de VoiceOver-knop te drukken.

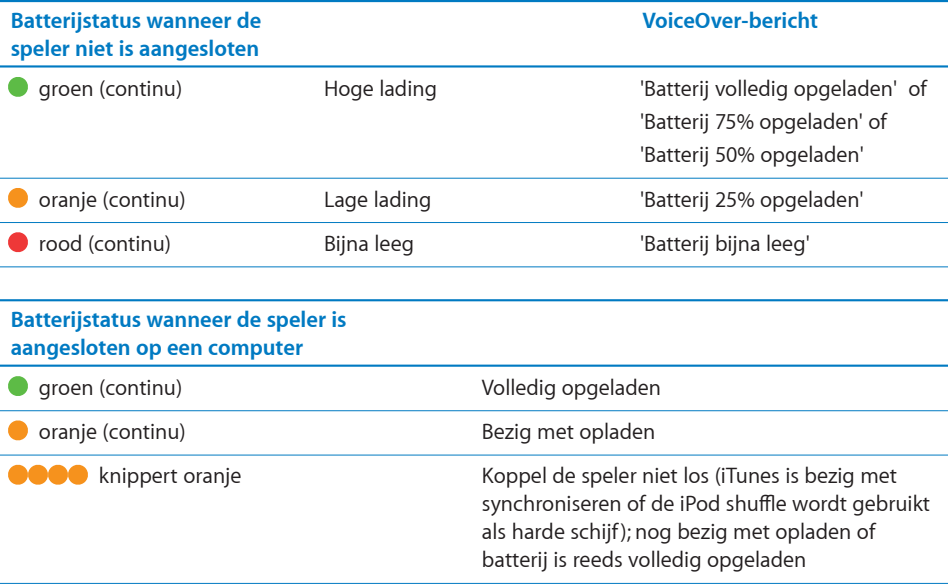

## <span id="page-13-0"></span>**3 De iPod shuffle instellen**

U gebruikt iTunes op de computer om de iPod shuffle in te stellen voor het afspelen van muziek en ander audiomateriaal. Vervolgens sluit u de iPod shuffle op uw computer aan en synchroniseert u de speler met uw iTunes-bibliotheek.

In dit hoofdstuk vindt u meer informatie over de mogelijkheden van de iPod shuffle, zoals:

- Muziek van uw cd-verzameling, uw harde schijf of de iTunes Store (onderdeel van iTunes en alleen in bepaalde landen beschikbaar) toevoegen aan het programma iTunes op uw computer
- Muziek en andere audiobestanden in afspeellijsten ordenen
- Nummers, audioboeken, podcasts en iTunes U-collecties in uw iTunes-bibliotheek synchroniseren met de iPod shuffle
- Onderweg luisteren naar muziek- of andere audiobestanden

## Informatie over iTunes

iTunes is een gratis programma waarmee u materiaal op de iPod shuffle zet, ordent en beheert. Met iTunes kunt u muziek, audioboeken en audiopodcasts met de iPod shuffle synchroniseren. Als u iTunes 10 of hoger nog niet op uw computer hebt geïnstalleerd (vereist voor de iPod shuffle), kunt u dit programma downloaden via [http://www.itunes.com/nl/downloa](http://www.itunes.com/nl/download)d.

Nadat u iTunes hebt geïnstalleerd, wordt het programma automatisch geopend wanneer u de iPod shuffle op de computer aansluit. Met iTunes kunt u muziek importeren van cd's en het internet, nummers en andere audiobestanden in de iTunes Store kopen, afspeellijsten van uw favoriete nummers aanmaken, de iPod shuffle synchroniseren en de instellingen op de iPod shuffle aanpassen.

<span id="page-14-0"></span>iTunes is bovendien voorzien van de Genius-functie, waarmee u kant-en-klare afspeellijsten en mixen maakt van nummers uit uw iTunes-bibliotheek die goed bij elkaar passen. U kunt Genius-mixen en -afspeellijsten in iTunes met de iPod shuffle synchroniseren. Voor het gebruik van Genius hebt u een iTunes-account nodig. Zie ["De Genius-functie in iTunes gebruiken"](#page-16-0) op pagina [17](#page-16-1) voor meer informatie over het instellen van Genius.

Maar iTunes heeft nog veel meer handige functies. Zo kunt u luisteren naar radiozenders op het internet, video's en tv-programma's bekijken en nummers beoordelen. Als u met de schijfeenheid in de computer cd's kunt branden, kunt u bovendien uw eigen cd's branden die geschikt zijn voor de meeste cd-spelers. Voor informatie over deze functies opent u iTunes en kiest u 'Help' > 'iTunes Help'.

Als u iTunes 10 of hoger al op de computer hebt geïnstalleerd en uw iTunesbibliotheek hebt ingesteld, kunt u verdergaan met het volgende gedeelte, "[De](#page-17-1)  iPod [shuffle de eerste keer aansluiten op uw computer"](#page-17-1) op pagina [18](#page-17-0).

## Uw iTunes-bibliotheek instellen

Als u op de iPod shuffle naar muziek wilt luisteren, moet u die muziek eerst in de iTunes-bibliotheek op de computer importeren.

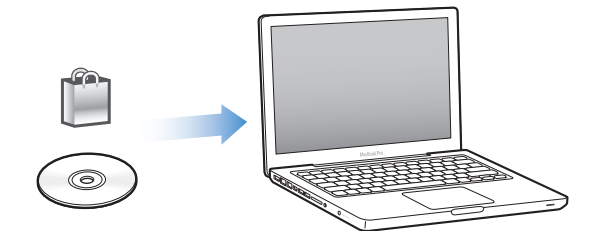

**Drie manieren om muziek en ander audiomateriaal in uw iTunes-bibliotheek te importeren:**

- Muziek of audioboeken kopen of podcasts online downloaden via de iTunes Store
- Muziek- en andere audiobestanden importeren vanaf audio-cd's
- Muziek- en andere audiobestanden die al op de computer staan toevoegen aan uw iTunes-bibliotheek

## **Via de iTunes Store nummers kopen en podcasts downloaden**

Wanneer u een internetverbinding hebt, kunt u eenvoudig online nummers, albums en audioboeken kopen en downloaden via de iTunes Store (niet in alle landen beschikbaar). U kunt ook een abonnement nemen op audiopodcasts en deze downloaden, of gratis onderwijsmateriaal downloaden via iTunes U. U kunt geen videopodcasts synchroniseren naar de iPod shuffle.

<span id="page-15-0"></span>Om online muziek via de iTunes Store te kopen, moet u eerst in iTunes een gratis iTunes-account aanmaken. Vervolgens kunt u de gewenste nummers zoeken en kopen. Als u al een iTunes-account hebt, kunt u daarmee inloggen in de iTunes Store en nummers kopen.

U hebt geen iTunes Store-account nodig om podcasts of iTunes U-colleges af te spelen of te downloaden.

Om naar de iTunes Store te gaan, opent u iTunes en klikt u op 'iTunes Store' (onder 'Store') aan de linkerkant van het iTunes-venster.

## **Nummers op de computer aan de iTunes-bibliotheek toevoegen**

Als zich nummers op uw computer bevinden met een bestandsstructuur die door iTunes wordt ondersteund, kunt u de nummers eenvoudig aan iTunes toevoegen. Voor meer informatie over het overbrengen van nummers van uw computer naar iTunes, opent u iTunes en kiest u 'Help' > 'iTunes Help'.

Met iTunes voor Windows kunt u niet-beveiligde WMA-bestanden omzetten in de AAC- of MP3-structuur. Dit is bijvoorbeeld handig als uw muziekbibliotheek is gecodeerd in de WMA-structuur. Voor meer informatie opent u iTunes en kiest u 'Help' > 'iTunes Help'.

## **Muziek vanaf audio-cd's in iTunes importeren**

Met iTunes kunt u muziek- en andere audiobestanden importeren vanaf audio-cd's. Als u een verbinding met het internet hebt, zoekt iTunes op het internet naar de namen van de nummers op de cd (indien beschikbaar) en geeft deze in het iTunes-venster weer. Wanneer u een nummer toevoegt aan de iPod shuffle, worden de gegevens van het nummer meegenomen. Voor meer informatie over het importeren van muziek van cd's naar iTunes, opent u iTunes en kiest u 'Help' > 'iTunes Help'.

### **Titels van nummers en overige gegevens invoeren**

U kunt de gegevens ook handmatig invoeren als u niet over een internetverbinding beschikt, als er geen gegevens van nummers beschikbaar zijn of als u extra gegevens wilt toevoegen (bijvoorbeeld de naam van de componist). Voor meer informatie over het invoeren van gegevens opent u iTunes en kiest u 'Help' > 'iTunes Help'.

## Uw muziekbestanden ordenen

Met iTunes kunt u nummers en andere onderdelen in elke gewenste volgorde ordenen in lijsten, die afspeellijsten worden genoemd. U kunt bijvoorbeeld een afspeellijst aanmaken met nummers waarnaar u wilt luisteren tijdens het sporten of een afspeellijst aanmaken voor een bepaalde gelegenheid.

<span id="page-16-1"></span>U kunt ook slimme afspeellijsten aanmaken die automatisch worden bijgewerkt op basis van de door u opgegeven voorwaarden. Als u in iTunes nummers toevoegt die voldoen aan de voorwaarden, worden de nummers automatisch aan de slimme afspeellijst toegevoegd.

U kunt Genius inschakelen in iTunes om afspeellijsten te maken van nummers die goed bij elkaar passen, gebaseerd op een door u geselecteerd nummer. Bovendien kunt u met Genius automatisch uw iTunes-bibliotheek ordenen door nummers in collecties, Genius-mixen, te rangschikken.

U kunt net zoveel afspeellijsten aanmaken als u wilt en elk nummer in de iTunesbibliotheek gebruiken. U kunt geen afspeellijsten op de iPod shuffle aanmaken als de speler is losgekoppeld van de computer. Als u een nummer aan een afspeellijst toevoegt of later weer verwijdert, wordt dit nummer niet uit uw iTunes-bibliotheek verwijderd.

Wanneer u naar afspeellijsten op de iPod shuffle luistert, kunt u alle afspeellijsten die in iTunes zijn aangemaakt op dezelfde manier gebruiken. U kunt op de iPod shuffle afspeellijsten kiezen op naam.

Voor meer informatie over het aanmaken van een afspeellijst opent u iTunes en kiest u 'Help' > 'iTunes Help'.

## <span id="page-16-0"></span>**De Genius-functie in iTunes gebruiken**

Met de Genius-functie wordt in uw iTunes-bibliotheek gezocht naar nummers die goed bij elkaar passen. Van deze nummers worden vervolgens Genius-afspeellijsten en -mixen samengesteld. Voor de Genius-functie worden geen kosten in rekening gebracht. U hebt echter wel een iTunes Store-account nodig. Als u nog geen account hebt, kunt u deze aanmaken zodra u Genius inschakelt.

Een Genius-afspeellijst wordt gebaseerd op een nummer dat u selecteert. iTunes stelt vervolgens een afspeellijst samen van nummers die goed passen bij het geselecteerde nummer.

Genius-mixen zijn vooraf samengestelde compilaties van nummers die goed bij elkaar passen. Ze worden in iTunes met de nummers in uw iTunes-bibliotheek voor u samengesteld. Elke Genius-mix is zo samengesteld dat u de muziek iedere keer weer anders beleeft. U kunt maximaal 12 Genius-mixen in iTunes maken, afhankelijk van het muziekaanbod in uw iTunes-bibliotheek.

Om Genius-afspeellijsten en -mixen te kunnen maken, moet u Genius in iTunes inschakelen. Voor meer informatie opent u iTunes en kiest u 'Help' > 'iTunes Help'.

Genius-afspeellijsten en -mixen die u in iTunes hebt aangemaakt, kunnen net als andere iTunes-afspeellijsten met de iPod shuffle worden gesynchroniseerd. U kunt Genius-mixen niet handmatig op de iPod shuffle toevoegen.

## <span id="page-17-1"></span><span id="page-17-0"></span>De iPod shuffle de eerste keer aansluiten op uw computer

De eerste keer dat u de iPod shuffle op de computer aansluit nadat u iTunes hebt geïnstalleerd, wordt iTunes geopend en verschijnt de configuratie-assistent. Als iTunes niet automatisch wordt geopend, opent u het handmatig.

#### **De configuratie-assistent voor de iPod shuffle gebruiken**

- **1** Voer een naam in voor de iPod shuffle. Deze naam verschijnt in de lijst met apparaten aan de linkerkant van het iTunes-venster.
- **2** Selecteer de gewenste instellingen.

Automatische synchronisatie is standaard ingeschakeld. Als u deze optie ingeschakeld laat en Genius ook ingeschakeld is, synchroniseert iTunes de Genius-mixen van uw iTunes-bibliotheek naar uw iPod shuffle. Als Genius uitgeschakeld is, vult iTunes de iPod shuffle met nummers uit uw iTunes-bibliotheek en worden deze nummers in de afspeellijst 'Alle nummers' geplaatst. Zie het volgende gedeelte voor meer informatie over automatische en handmatige synchronisatie.

VoiceOver is ook standaard ingeschakeld. Als u deze optie ingeschakeld laat, kunt u titels en de namen van artiesten horen, een andere afspeellijst kiezen en de batterijstatus horen terwijl u naar de iPod shuffle luistert. Zie "[VoiceOver gebruiken"](#page-27-1) op pagina [28](#page-27-0) voor meer informatie.

**3** Klik op 'Gereed'.

Elke keer dat u iPod shuffle aansluit op uw computer, kunt u de naam van het apparaat en de instellingen wijzigen.

Zodra u op 'Gereed' klikt, verschijnt het paneel 'Samenvatting'. Als u automatische synchronisatie hebt ingeschakeld, begint de iPod shuffle direct te synchroniseren.

## Muziek toevoegen aan de iPod shuffle

Nadat u uw muziek in iTunes hebt geïmporteerd en geordend, kunt u de nummers eenvoudig naar de iPod shuffle kopiëren.

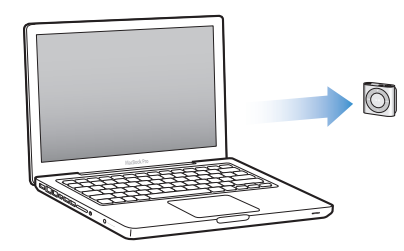

Als u wilt instellen op welke manier nummers en ander audiomateriaal van de computer naar de iPod shuffle worden gekopieerd, sluit u de iPod shuffle aan op de computer en gebruikt u de opties in het iTunes-voorkeurenvenster om de instellingen van de iPod shuffle te wijzigen.

## **Materiaal automatisch of handmatig toevoegen**

Twee manieren om met iTunes muziek naar de iPod shuffle te kopiëren:

Â *Automatische synchronisatie:* Als u de iPod shuffle op de computer aansluit, wordt deze automatisch bijgewerkt met de nummers en overige onderdelen in uw iTunes-bibliotheek. Als Genius is ingeschakeld de eerste keer dat u de iPod shuffle synchroniseert, maakt iTunes gebruik van maximaal vier Genius-mixen uit uw iTunes-bibliotheek om de iPod shuffle mee te vullen. De ruimte die daarna eventueel overblijft, vult iTunes met andere nummers uit uw iTunes-bibliotheek. Als Genius niet is ingeschakeld, vult iTunes de iPod shuffle met nummers en afspeellijsten uit uw iTunes-bibliotheek.

U kunt op een later tijdstip de opties voor automatische synchronisatie wijzigen, zodat ook geselecteerde afspeellijsten, artiesten, albums en genres automatisch worden gesynchroniseerd. U kunt ook ander audiomateriaal, zoals podcasts, audioboeken en iTunes U-collecties, automatisch laten synchroniseren. Zie de volgende gedeelten voor meer informatie.

Â *Muziek handmatig beheren:* Als u de iPod shuffle op de computer aansluit, kunt u afzonderlijke nummers en afspeellijsten naar de iPod shuffle slepen en afzonderlijke nummers en afspeellijsten van de iPod shuffle verwijderen. Met deze methode kunt u nummers van verschillende computers naar de iPod shuffle kopiëren, zonder dat bestaande nummers op de speler worden verwijderd. Als u instelt dat u muziek handmatig wilt beheren, moet u de iPod shuffle altijd verwijderen in iTunes voordat u de speler van de computer loskoppelt. Zie "De iPod [shuffle handmatig beheren](#page-22-0)" op pagina [23](#page-22-1).

#### **Muziek automatisch synchroniseren**

Standaard is ingesteld dat de iPod shuffle automatisch wordt gesynchroniseerd met alle nummers en afspeellijsten wanneer u de speler op de computer aansluit. Dit is de eenvoudigste manier om audiomateriaal naar de iPod shuffle te kopiëren. U hoeft de iPod shuffle alleen maar op de computer aan te sluiten en de nummers, audioboeken, audiopodcasts en iTunes U-collecties worden automatisch gekopieerd. Vervolgens koppelt u de speler weer los en kunt u op pad. De nummers die u aan iTunes hebt toegevoegd nadat u de iPod shuffle de laatste keer op de computer hebt aangesloten, worden automatisch met de iPod shuffle gesynchroniseerd, afhankelijk van de beschikbare ruimte. De nummers die u uit iTunes hebt verwijderd, worden ook van de iPod shuffle verwijderd.

#### **Muziek op de iPod shuffle synchroniseren**

m Sluit de iPod shuffle op uw computer aan. Als u in iTunes hebt ingesteld dat de iPod shuffle automatisch wordt gesynchroniseerd, begint de synchronisatie direct.

*Belangrijk:* Als u de iPod shuffle op een computer aansluit waarmee de speler nog niet is gesynchroniseerd, verschijnt een melding waarin u wordt gevraagd of u nummers automatisch wilt synchroniseren. Als u hiermee akkoord gaat, worden alle nummers en ander audiomateriaal van de iPod shuffle verwijderd en vervangen door de nummers en andere onderdelen die op deze computer staan. Als u niet akkoord gaat, kunt u handmatig nummers naar de iPod shuffle kopiëren, zonder dat de nummers die al op de iPod shuffle staan worden verwijderd.

Terwijl de muziek op de iPod shuffle wordt gesynchroniseerd met de muziek op de computer, wordt de voortgang in het iTunes-statusvenster weergegeven en wordt naast het symbool van de iPod shuffle in de lijst met apparaten een synchronisatiesymbool weergegeven. Als de speler is bijgewerkt, verschijnt in iTunes het volgende bericht: "De iPod-synchronisatie is voltooid.". In de balk onder in het iTunes-venster kunt u zien hoeveel schijfruimte elk type materiaal inneemt.

Als u tijdens het instellen van de iPod shuffle niet hebt aangegeven dat muziek automatisch met de speler moet worden gesynchroniseerd, kunt u dit later alsnog doen.

Als er onvoldoende ruimte beschikbaar is op de iPod shuffle voor alle muziekbestanden, kunt u iTunes zo instellen dat alleen bepaalde afspeellijsten, artiesten, albums en genres worden gesynchroniseerd.

## **In iTunes instellen dat alleen muziek van geselecteerde afspeellijsten, artiesten, genres en albums naar de iPod shuffle wordt gesynchroniseerd**

- **1** Sluit de iPod shuffle op de computer aan.
- **2** Selecteer in iTunes de iPod shuffle in de lijst met apparaten en klik op de tab 'Muziek'.
- **3** Schakel het aankruisvak 'Synchroniseer muziek' (Mac) of 'Muziek synchroniseren' (Windows) in. Kies vervolgens 'Geselecteerde afspeellijsten, artiesten, genres en albums'.
- **4** Selecteer de gewenste afspeellijsten, artiesten, genres en albums.
- **5** Om in iTunes in te stellen dat alle beschikbare ruimte op de iPod shuffle automatisch moet worden gevuld, kiest u 'Vul vrije ruimte automatisch met nummers' (Mac) of 'Vrije ruimte automatisch met nummers vullen' (Windows).

Eerst worden eventuele Genius-mixen gebruikt om de vrije ruimte te vullen. Als er geen ruimte meer is voor nog een Genius-mix, vult iTunes de overige ruimte op de iPod shuffle met andere nummers.

**6** Klik op 'Pas toe' (Mac) of 'Toepassen' (Windows).

De speler wordt automatisch bijgewerkt.

Als het aankruisvak 'Synchroniseer alleen geselecteerde nummers' (Mac) of 'Alleen geselecteerde nummers synchroniseren' (Windows) in het paneel 'Samenvatting' is ingeschakeld, worden alleen de onderdelen gesynchroniseerd die zijn geselecteerd.

## **Genius-mixen met de iPod shuffle synchroniseren**

U kunt in iTunes instellen dat Genius-mixen op de iPod shuffle worden gesynchroniseerd. Genius-mixen kunnen alleen automatisch worden gesynchroniseerd. U kunt dus geen Genius-mixen op de iPod shuffle toevoegen als u uw materiaal handmatig beheert.

Als uw Genius-mixen niet de gehele beschikbare ruimte vullen en u hebt de optie 'Vul vrije ruimte automatisch met nummers' (Mac) of 'Vrije ruimte automatisch met nummers vullen' (Windows) geselecteerd, dan selecteert en synchroniseert iTunes extra nummers uit uw iTunes-bibliotheek.

**Instellen dat bepaalde Genius-mixen op de iPod shuffle worden gesynchroniseerd**

- **1** Selecteer in iTunes de iPod shuffle in de lijst met apparaten en klik op de tab 'Muziek'.
- **2** Schakel het aankruisvak 'Synchroniseer muziek' (Mac) of 'Muziek synchroniseren' (Windows) in. Kies vervolgens 'Geselecteerde afspeellijsten, artiesten, genres en albums'.
- **3** Selecteer onder 'Afspeellijsten' de gewenste Genius-mixen.
- **4** Klik op 'Pas toe' (Mac) of 'Toepassen' (Windows).

Als het aankruisvak 'Synchroniseer alleen geselecteerde nummers' (Mac) of 'Alleen geselecteerde nummers synchroniseren' (Windows) in het paneel 'Samenvatting' is ingeschakeld, worden alleen de onderdelen gesynchroniseerd die zijn geselecteerd.

### **Podcasts automatisch synchroniseren**

De opties die u instelt voor het kopiëren van podcasts naar de iPod shuffle staan geheel los van de opties voor het kopiëren van nummers. De instellingen voor het kopiëren van podcasts hebben geen invloed op de instellingen voor nummers en omgekeerd. U kunt in iTunes instellen dat alle podcasts of alleen bepaalde podcasts automatisch worden gesynchroniseerd, maar u kunt ook podcasts handmatig naar de iPod shuffle kopiëren.

#### **Instellen dat podcasts op de iPod shuffle automatisch worden bijgewerkt**

- **1** Selecteer in iTunes de iPod shuffle in de lijst met apparaten en klik op de tab 'Podcasts'.
- **2** Selecteer in het paneel 'Podcasts' de optie 'Synchroniseer podcasts' (Mac) of 'Podcasts synchroniseren' (Windows).
- **3** Selecteer de gewenste podcasts, afleveringen en afspeellijsten en stel de synchronisatie-opties in.
- **4** Klik op 'Pas toe' (Mac) of 'Toepassen' (Windows).

Wanneer u hebt ingesteld dat podcasts automatisch worden gesynchroniseerd, wordt de iPod shuffle bijgewerkt zodra u de speler op de computer aansluit.

Als het aankruisvak 'Synchroniseer alleen geselecteerde nummers' (Mac) of 'Alleen geselecteerde nummers synchroniseren' (Windows) in het paneel 'Samenvatting' is ingeschakeld, worden alleen de onderdelen gesynchroniseerd die zijn geselecteerd.

## **iTunes U-collecties op de iPod shuffle toevoegen**

iTunes U is onderdeel van de iTunes Store en biedt onder andere gratis colleges, taallessen en audioboeken die u kunt downloaden en synchroniseren met de iPod shuffle. De opties die u instelt voor het kopiëren van iTunes U-collecties naar de iPod shuffle, staan geheel los van de opties voor het kopiëren van ander materiaal. iTunes U-instellingen hebben geen invloed op andere instellingen en omgekeerd. U kunt in iTunes instellen dat alle iTunes U-collecties of alleen bepaalde iTunes U-collecties automatisch worden gesynchroniseerd, maar u kunt ook iTunes U-collecties handmatig naar de iPod shuffle kopiëren.

### **In iTunes instellen dat iTunes U-materiaal automatisch wordt gesynchroniseerd**

- **1** Selecteer in iTunes de iPod shuffle in de lijst met apparaten en klik op de tab 'iTunes U'.
- **2** Selecteer in het paneel 'iTunes U' de optie 'Synchroniseer iTunes U' (Mac) of 'iTunes U synchroniseren' (Windows).
- **3** Selecteer de gewenste collecties en onderdelen en stel de synchronisatie-opties in.
- **4** Klik op 'Pas toe' (Mac) of 'Toepassen' (Windows).

Wanneer u hebt ingesteld dat iTunes U-materiaal automatisch wordt gesynchroniseerd, wordt de iPod shuffle bijgewerkt zodra u de speler op de computer aansluit.

Als het aankruisvak 'Synchroniseer alleen geselecteerde nummers' (Mac) of 'Alleen geselecteerde nummers synchroniseren' (Windows) in het paneel 'Samenvatting' is ingeschakeld, worden alleen de onderdelen gesynchroniseerd die zijn geselecteerd.

### **Audioboeken toevoegen aan de iPod shuffle**

U kunt audioboeken kopen en downloaden in de iTunes Store of via [audible.co](http://audible.com)m, maar u kunt ook audioboeken importeren vanaf cd's en deze beluisteren op de iPod shuffle.

Met iTunes kunt u audioboeken naar uw iPod shuffle kopiëren. Als u hebt ingesteld dat uw iPod shuffle automatisch wordt gesynchroniseerd, wordt elk audioboek in uw iTunes-bibliotheek als een afzonderlijke afspeellijst gesynchroniseerd, die u vervolgens met VoiceOver kunt selecteren. Als u het materiaal op uw iPod shuffle handmatig beheert, kunt u audioboeken afzonderlijk toevoegen.

#### **Audioboeken op de iPod shuffle synchroniseren**

- **1** Selecteer in iTunes de iPod shuffle in de lijst met apparaten en klik op de tab 'Boeken'.
- **2** Kies 'Synchroniseer audioboeken' (Mac) of 'Audioboeken synchroniseren' (Windows) en voer een van de volgende handelingen uit:
- <span id="page-22-1"></span>• Kies 'Alle audioboeken'
- Kies 'Geselecteerde audioboeken' en geef de gewenste boeken op.
- **3** Klik op 'Pas toe' (Mac) of 'Toepassen' (Windows).

De speler wordt automatisch bijgewerkt.

## <span id="page-22-0"></span>**De iPod shuffle handmatig beheren**

Als u de iPod shuffle handmatig beheert, kunt u afzonderlijke nummers, afspeellijsten, podcasts en audioboeken toevoegen en verwijderen. Ook kunt u muziek en ander audiomateriaal van verschillende computers naar de iPod shuffle kopiëren zonder dat bestaande onderdelen op de iPod shuffle worden verwijderd.

U kunt wel Genius-afspeellijsten handmatig op de iPod shuffle toevoegen, maar geen Genius-mixen.

Als u op de iPod shuffle instelt dat u muziek handmatig wilt beheren, worden de opties voor automatische synchronisatie in de panelen 'Muziek', 'Podcasts' en 'iTunes U' in iTunes uitgeschakeld. Het is niet mogelijk om bepaald materiaal handmatig te beheren en tegelijkertijd ander materiaal automatisch te synchroniseren.

Als u in iTunes hebt ingesteld dat u materiaal handmatig beheert, kunt u deze instelling later wijzigen, zodat de speler automatisch wordt bijgewerkt.

#### **Audiomateriaal op de iPod shuffle handmatig beheren**

- **1** Selecteer in iTunes de iPod shuffle in de lijst met apparaten en klik op de tab 'Samenvatting'.
- **2** Selecteer in het gedeelte 'Opties' de optie 'Beheer muziek handmatig' (Mac) of 'Muziek handmatig beheren' (Windows).
- **3** Klik op 'Pas toe' (Mac) of 'Toepassen' (Windows).

Als u instelt dat u handmatig bestanden wilt beheren, moet u de iPod shuffle altijd verwijderen in iTunes voordat u de speler van de computer loskoppelt.

#### **Een nummer of ander onderdeel naar de iPod shuffle kopiëren**

- **1** Klik in iTunes op 'Muziek' of een ander onderdeel in de lijst 'Bibliotheek'.
- **2** Sleep een nummer of een ander onderdeel naar de iPod shuffle in de lijst met apparaten.

U kunt ook complete afspeellijsten slepen en met de iPod shuffle synchroniseren, of meerdere onderdelen selecteren en deze tegelijkertijd naar de iPod shuffle slepen.

#### **Een nummer of ander onderdeel van de iPod shuffle verwijderen**

- **1** Selecteer in iTunes de iPod shuffle in de lijst met apparaten.
- **2** Selecteer onder de iPod shuffle 'Muziek', 'Audioboeken' of 'Podcasts'.

<span id="page-23-1"></span>**3** Selecteer een nummer of ander onderdeel en druk op de Delete- of Backspace-toets op het toetsenbord.

De nummers of onderdelen die u handmatig van de iPod shuffle verwijdert, worden niet uit uw iTunes-bibliotheek verwijderd.

### **In iTunes een nieuwe afspeellijst op de iPod shuffle aanmaken**

- **1** Selecteer in iTunes de iPod shuffle in de lijst met apparaten en klik op de knop met het plusteken (+) of kies 'Archief' > 'Nieuwe afspeellijst' (Mac) of 'Bestand' > 'Nieuwe afspeellijst' (Windows).
- **2** Typ een naam voor de afspeellijst.
- **3** Klik bijvoorbeeld op 'Muziek' of een ander onderdeel in de bibliotheek en sleep vervolgens nummers of andere onderdelen naar de afspeellijst.

Als u een iTunes-afspeellijst hebt gewijzigd, moet u deze naar de iPod shuffle slepen wanneer de speler op de computer is aangesloten en iTunes geopend is.

#### **Nummers aan een afspeellijst op de iPod shuffle toevoegen of eruit verwijderen**

m Sleep een nummer naar een afspeellijst op de iPod shuffle om het nummer toe te voegen. Selecteer een nummer in een afspeellijst en druk op de Delete-toets of Backspace-toets op het toetsenbord om het nummer te verwijderen.

## **In iTunes instellen dat muziek en ander audiomateriaal automatisch wordt gesynchroniseerd**

- **1** Selecteer in iTunes de iPod shuffle in de lijst met apparaten en klik op de tab 'Samenvatting'.
- **2** Schakel 'Beheer muziek handmatig' (Mac) of 'Muziek handmatig beheren' (Windows) uit.
- **3** Klik op 'Pas toe' (Mac) of 'Toepassen' (Windows).

De speler wordt automatisch bijgewerkt.

## **Zorgen dat er meer nummers op de iPod shuffle passen**

<span id="page-23-0"></span>Als uw iTunes-bibliotheek nummers met hogere bitsnelheid bevat, zoals iTunes Plus-, Apple Lossless- of WAV-bestanden, kunt u in iTunes instellen dat nummers tijdens de synchronisatie met de iPod shuffle worden omgezet naar de 128-kbps AAC-structuur. Dit heeft geen invloed op de kwaliteit of grootte van de nummers in iTunes.

#### **Nummers met een hogere bitsnelheid converteren naar de AAC-structuur**

- **1** Sluit de iPod shuffle op de computer aan.
- **2** Selecteer in iTunes de iPod shuffle in de lijst met apparaten.
- **3** Klik op de tab 'Samenvatting'.
- **4** Schakel het aankruisvak 'Zet nummers met hogere bitsnelheid om naar 128-kbps AAC' (Mac) of 'Nummers met hogere bitsnelheid omzetten naar 128-kbps AAC' (Windows) in.
- **5** Klik op 'Pas toe' (Mac) of 'Toepassen' (Windows).

*Opmerking:* Nummers met een structuur die niet door de iPod shuffle wordt ondersteund, *moeten* worden omgezet als u deze met de iPod shuffle wilt synchroniseren. Zie "[Een nummer of ander onderdeel kan niet met de iPod](#page-36-0) shuffle [worden gesynchroniseerd"](#page-36-0) op pagina [37](#page-36-1) voor meer informatie over de structuren die door de iPod shuffle worden ondersteund.

## <span id="page-25-0"></span>**4 Muziek afspelen**

## In dit hoofdstuk leest u hoe u de iPod shuffle onderweg gebruikt.

Wanneer de iPod shuffle niet op een computer is aangesloten, kunt u de iPod shuffle vastklemmen en muziek, audioboeken, podcasts en iTunes-collecties afspelen. Met VoiceOver kunt u de naam van het huidige nummer of het huidige hoofdstuk (in een audioboek of podcast) horen, een andere afspeellijst kiezen of de batterijstatus horen.

## Muziek afspelen

Nadat u muziek en andere audiobestanden met de iPod shuffle hebt gesynchroniseerd, kunt u deze beluisteren.

*WAARSCHUWING:* Lees alle veiligheidsinstructies, in het bijzonder die omtrent het voorkomen van gehoorbeschadiging, in Hoofdstuk [7](#page-39-0),["Veilig gebruik van de iPod](#page-39-0)  [shuffle](#page-39-0)," op pagina [40](#page-39-0) voordat u de iPod shuffle gebruikt.

## **Luisteren naar nummers en andere onderdelen op de iPod shuffle**

- **1** Sluit de koptelefoon aan op de iPod shuffle en doe de oordopjes in.
- **2** Verschuif de schakelaar met drie standen op de iPod shuffle van OFF om nummers af te spelen in vaste volgorde ( $\implies$ ) of in willekeurige volgorde ( $\implies$ ). Het afspelen wordt gestart.

Zet de schakelaar met drie standen op OFF wanneer u de iPod shuffle niet gebruikt om de batterij te sparen.

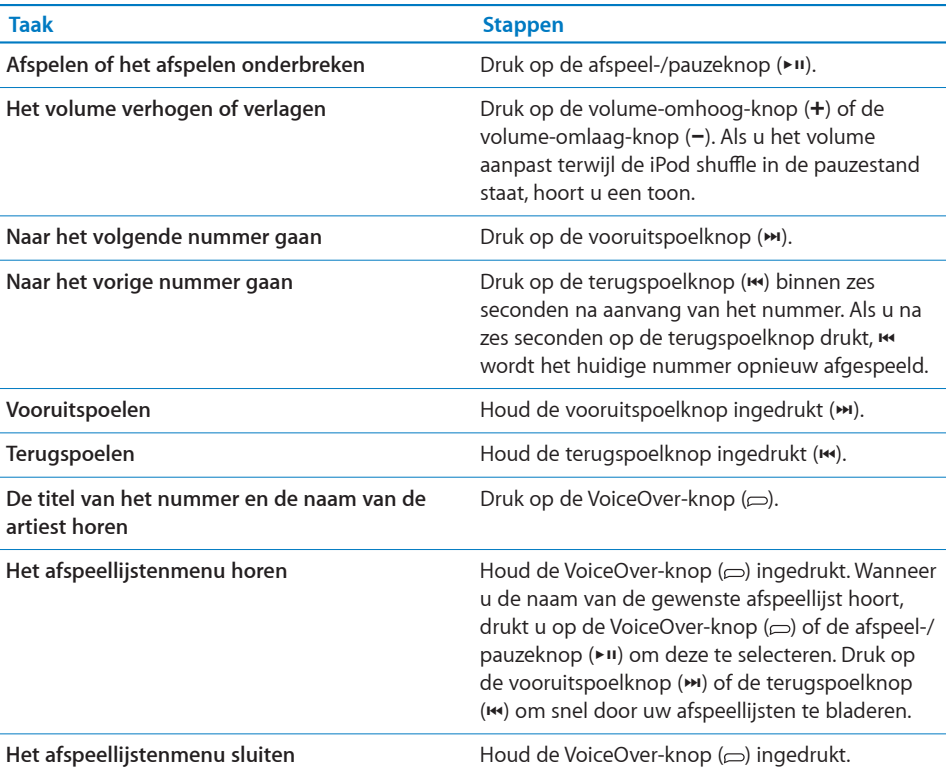

Bij de meeste handelingen die u uitvoert (zoals afspelen, terugspoelen, vooruitspoelen, VoiceOver gebruiken of het volume aanpassen), knippert het groene statuslampje eenmaal. Als u de iPod shuffle in pauzestand zet, knippert het statuslampje gedurende 30 seconden groen. Het statuslampje knippert driemaal oranje wanneer de maximale of minimale volumebegrenzing is bereikt. De lampjes van de batterijstatus worden beschreven in "[De status van de batterij controleren"](#page-11-0) op pagina [12.](#page-11-1)

## **Instellen dat de iPod shuffle nummers in willekeurige of vaste volgorde afspeelt**

U kunt instellen dat nummers op de iPod shuffle in willekeurige volgorde worden afgespeeld of worden afgespeeld in de volgorde zoals ze in iTunes staan. Als de willekeurige afspeelvolgorde ingeschakeld is, worden boeken, podcasts en Geniusmixen niet in willekeurige volgorde afgespeeld, maar in de volgorde zoals ze in iTunes staan.

### **Instellen dat de iPod shuffle nummers in vaste volgorde afspeelt**

■ Schuif de schakelaar naar de stand voor het afspelen in vaste volgorde ( $\rightleftarrows$ ).

Wanneer het laatste nummer is afgespeeld, begint de iPod shuffle weer bij het eerste nummer.

#### **Instellen dat de iPod shuffle nummers in willekeurige volgorde afspeelt**

<span id="page-27-0"></span>Schuif de schakelaar naar de stand voor het afspelen in willekeurige volgorde  $(\infty)$ .

Voor het afspelen in een andere willekeurige volgorde schuift u de schakelaar met drie standen van de stand voor willekeurige volgorde  $(\infty)$  naar de stand voor vaste volgorde ( $\rightleftarrows$ ) en weer terug.

## <span id="page-27-1"></span>VoiceOver gebruiken

De iPod shuffle biedt de mogelijkheid om titels en de namen van artiesten en afspeellijsten te horen, zodat u over nog meer afspeelopties beschikt. Via VoiceOver kunt u ook de batterijstatus en andere berichten horen.

Om deze berichten te horen, schakelt u in iTunes VoiceOver in. U kunt VoiceOver inschakelen wanneer u de iPod shuffle voor het eerst instelt, maar u kunt het ook op een later tijdstip doen. VoiceOver is in verschillende talen beschikbaar.

U stelt de opties voor VoiceOver in iTunes in het paneel 'Samenvatting' in. Hieronder vindt u informatie over het inschakelen en aanpassen van VoiceOver.

#### **VoiceOver inschakelen bij het instellen van de iPod shuffle**

- **1** Sluit de iPod shuffle op de computer aan.
- **2** Volg in iTunes de instructies op het scherm. VoiceOver is standaard ingeschakeld.
- **3** Klik op 'Ga door' (Mac) of 'Doorgaan' (Windows).
- **4** Kies in het paneel 'Samenvatting' onder 'Stemfeedback' de gewenste taal uit het venstermenu 'Taal'.

Op deze manier stelt u de taal in voor gesproken systeemberichten en namen van afspeellijsten, evenals vele titels van nummers en namen van artiesten.

*Opmerking:* Als u voor bepaalde titels een andere taal wilt opgeven, selecteert u de gewenste titels in iTunes en kiest u 'Archief' > 'Info' (Mac) of 'Bestand' > 'Info tonen' (Windows). Vervolgens kiest u uit het venstermenu in het paneel 'Opties' een taal voor VoiceOver en klikt u op 'OK'.

**5** Klik op 'Pas toe' (Mac) of 'Toepassen' (Windows).

Wanneer de instellingen zijn opgegeven, is VoiceOver ingeschakeld op de iPod shuffle.

### **VoiceOver op een later tijdstip instellen**

- **1** Sluit de iPod shuffle op de computer aan.
- **2** Selecteer in iTunes de iPod shuffle in de lijst met apparaten en klik op de tab 'Samenvatting'.
- **3** Schakel onder 'Stemfeedback' het aankruisvak 'Schakel VoiceOver in' (Mac) of 'VoiceOver inschakelen' (Windows) in.
- **4** Klik op 'Pas toe' (Mac) of 'Toepassen' (Windows).
- **5** Kies de gewenste taal uit het venstermenu onder 'Stemfeedback'.
- **6** Klik op 'Pas toe' (Mac) of 'Toepassen' (Windows).

Wanneer de synchronisatie is voltooid, is VoiceOver ingeschakeld.

### **VoiceOver uitschakelen**

- **1** Selecteer in iTunes de iPod shuffle in de lijst met apparaten en klik op de tab 'Samenvatting'.
- **2** Schakel onder 'Stemfeedback' het aankruisvak 'Schakel VoiceOver in' (Mac) of 'VoiceOver inschakelen' (Windows) uit.
- **3** Klik op 'Pas toe' (Mac) of 'Toepassen' (Windows).

Wanneer de synchronisatie is voltooid, is VoiceOver uitgeschakeld. U zult nog wel enkele systeemberichten in het Engels horen op de iPod shuffle, zoals de batterijstatus, foutmeldingen en een generiek menu van genummerde afspeellijsten. De titels en namen van artiesten worden echter niet meer uitgesproken.

## **Titelgegevens horen**

Met de VoiceOver-functie kunnen de titel van het huidige nummer en de naam van de artiest worden uitgesproken terwijl u naar de iPod shuffle luistert.

#### **Gegevens over de huidige titel horen**

**Druk op de VoiceOver-knop**  $(\subseteq)$  tijdens het afspelen.

U hoort de titel van het huidige nummer en de naam van de artiest.

U kunt met VoiceOver naar een andere titel gaan.

#### **Via de titelgegevens naar een ander nummer gaan**

- Als de iPod shuffle bezig is met afspelen, drukt u op de VoiceOver-knop ( $\supset$ ) om gegevens over het huidige nummer te horen. Druk op de vooruitspoelknop (') om het volgende nummer over te slaan en de gegevens te horen. Druk op de terugspoelknop ( $\leftrightarrow$ ) om terug te gaan naar het vorige nummer en de gegevens te horen.
- Als de iPod shuffle in de pauzestand staat, drukt u op de VoiceOver-knop ( $\Rightarrow$ ) om gegevens over het huidige nummer te horen. Druk op de vooruitspoelknop (\*) om gegevens over het volgende nummer te horen. Druk op de terugspoelknop (\*) om gegevens over het vorige nummer te horen. Druk op de VoiceOver-knop of op de afspeel-/pauzeknop ( $\blacktriangleright$ ") om het nummer af te spelen.

## <span id="page-29-0"></span>**Afspeellijsten wijzigen**

Als VoiceOver is ingeschakeld, kunt u de namen van de afspeellijsten horen en een willekeurige afspeellijst kiezen die u naar uw iPod shuffle hebt gesynchroniseerd. Als u audioboeken of audiopodcasts met de iPod shuffle hebt gesynchroniseerd, worden ook die titels in het afspeellijstenmenu uitgesproken. Als VoiceOver in iTunes is uitgeschakeld, worden afspeellijsten aangeduid met een volgnummer (bijvoorbeeld 'Afspeellijst 1', 'Afspeellijst 2', enzovoort), en niet met hun naam.

De onderdelen in het afspeellijstenmenu worden in deze volgorde uitgesproken:

- De huidige afspeellijst (mits van toepassing)
- 'Alle nummers' (afspeellijst van alle nummers op de iPod shuffle)
- Alle afspeellijsten, inclusief Genius-afspeellijsten, op alfabetische volgorde
- Alle Genius-mixen op alfabetische volgorde
- Alle podcasts op alfabetische volgorde
- Alle iTunes U-collecties op alfabetische volgorde
- Alle audioboeken op alfabetische volgorde

#### **Een onderdeel kiezen uit het afspeellijstenmenu**

- 1 Houd de VoiceOver-knop ( $\Rightarrow$ ) ingedrukt. U hoort nu de namen van de afspeellijsten.
- **2** Wanneer u de naam van de gewenste afspeellijst hoort, drukt u op de VoiceOver-knop ( $\Rightarrow$ ) of de afspeel-/pauzeknop ( $\leftrightarrow$ II) om deze te selecteren. Het eerste onderdeel van uw afspeellijst wordt afgespeeld.

Tijdens het luisteren naar het afspeellijstenmenu kunt u op de vooruitspoelknop  $(\blacktriangleright)$  of de terugspoelknop  $(\blacktriangleright)$  drukken om vooruit of achteruit te gaan in het afspeellijstenmenu.

Als u een afspeellijst opnieuw wilt starten, volgt u bovenstaande stappen om de gewenste afspeellijst te selecteren.

### **Het afspeellijstenmenu sluiten**

**Houd de VoiceOver-knop**  $(\subseteq)$  ingedrukt.

## Alle nummers met hetzelfde volume afspelen

Het volume van nummers en ander audiomateriaal kan variëren, afhankelijk van de manier waarop het materiaal is opgenomen of gecodeerd. U kunt in iTunes instellen om het volume van nummers automatisch aan te passen zodat deze op hetzelfde relatieve volume worden afgespeeld. Op de iPod shuffle kunt u vervolgens instellen om die volume-instelling van iTunes te gebruiken. In iTunes is 'Geluidscontrole' standaard ingeschakeld, maar niet op de iPod shuffle.

### **In iTunes instellen dat nummers met hetzelfde geluidsniveau worden afgespeeld**

- <span id="page-30-0"></span>**1** Open iTunes en kies 'iTunes' > 'Voorkeuren' (Mac) of 'Bewerken' > 'Voorkeuren' (Windows).
- **2** Klik op 'Afspelen' en schakel het aankruisvak 'Geluidscontrole' in.

## **Instellen dat de iTunes-instelling voor het volume op de iPod shuffle wordt gebruikt**

- **1** Sluit de iPod shuffle op de computer aan.
- **2** Selecteer in iTunes de iPod shuffle in de lijst met apparaten.
- **3** Klik op de tab 'Samenvatting'.
- **4** Schakel in het gedeelte 'Opties' het aankruisvak 'Schakel geluidscontrole in' (Mac) of 'Geluidscontrole inschakelen' (Windows) in.
- **5** Klik op 'Pas toe' (Mac) of 'Toepassen' (Windows).

Als u de optie 'Geluidscontrole' niet in iTunes hebt ingeschakeld, heeft het activeren van de geluidscontrole op de iPod shuffle geen invloed op het volume.

## <span id="page-30-1"></span>Een volumebegrenzing instellen

U kunt een volumebegrenzing voor de iPod shuffle instellen. Bovendien kunt u in iTunes een wachtwoord aan deze instelling toewijzen, zodat deze niet door anderen kan worden gewijzigd.

Als u een volumebegrenzing hebt ingesteld op de iPod shuffle, knippert het statuslampje driemaal oranje als u probeert het volume hoger in te stellen dan de ingestelde begrenzing.

#### **Een volumebegrenzing voor de iPod shuffle instellen**

- **1** Stel de iPod shuffle in op het gewenste maximale volume.
- **2** Sluit de iPod shuffle op de computer aan.
- **3** Selecteer in iTunes de iPod shuffle in de lijst met apparaten en klik op de tab 'Samenvatting'.
- **4** Selecteer in het gedeelte 'Opties' de optie 'Beperk maximaal volume' (Mac) of 'Maximale volume beperken' (Windows).
- **5** Sleep de schuifknop naar het gewenste maximale volume.

De stand van de schuifknop geeft het volume weer waarop de iPod shuffle was ingesteld op het moment dat u de speler op de computer aansloot.

*WAARSCHUWING:* Het volumeniveau varieert mogelijk per koptelefoon.

#### **De volumebegrenzing ongedaan maken**

**1** Sluit de iPod shuffle op de computer aan.

- **2** Selecteer in iTunes de iPod shuffle in de lijst met apparaten en klik op de tab 'Samenvatting'.
- **3** Schakel in het gedeelte 'Opties' de optie 'Beperk maximaal volume' (Mac) of 'Maximale volume beperken' (Windows) uit.

## <span id="page-32-0"></span>**5 Bestanden op de iPod shuffle bewaren**

## Met de iPod shuffle kunt u niet alleen uw muziek, maar ook al uw andere gegevens overal mee naartoe nemen.

In dit hoofdstuk vindt u meer informatie over het gebruik van de iPod shuffle als externe schijf.

## <span id="page-32-1"></span>De iPod shuffle als externe schijf gebruiken

De iPod shuffle kan worden gebruikt als externe schijf voor het bewaren van gegevensbestanden.

Om muziek en andere audiobestanden met de iPod shuffle te synchroniseren, moet u iTunes gebruiken. Audiobestanden die u met behulp van de Finder of Windows Verkenner naar de iPod shuffle hebt gekopieerd, kunnen niet worden afgespeeld.

## **De iPod shuffle gebruiken als externe schijf**

- **1** Sluit de iPod shuffle op de computer aan.
- **2** Selecteer in iTunes de iPod shuffle in de lijst met apparaten en klik op de tab 'Samenvatting'.
- **3** Schakel in het gedeelte 'Opties' het aankruisvak 'Activeer gebruik als schijf' (Mac) of 'Gebruik als schijf activeren' (Windows) in.

Mogelijk moet u omlaag scrollen om de schijfinstellingen te zien.

**4** Klik op 'Pas toe' (Mac) of 'Toepassen' (Windows).

Wanneer u de iPod shuffle als externe schijf gebruikt, verschijnt het schijfsymbool van de iPod shuffle op het bureaublad van de Mac of als de volgende beschikbare stationsletter in de Verkenner op een Windows-computer.

Als de iPod shuffle als harde schijf wordt gebruikt en u de speler op de computer aansluit, knippert het oranje statuslampje continu. Zorg ervoor dat u de iPod shuffle in iTunes verwijdert voordat u de speler van de computer loskoppelt.

## **Bestanden van de ene naar de andere computer kopiëren**

Als u de iPod shuffle als externe schijf gebruikt, kunt u bestanden van de ene naar de andere computer kopiëren. De iPod shuffle is geformatteerd als een FAT-31-volume. Dergelijke volumes worden zowel door de Mac als door de pc ondersteund. Hierdoor kunt u de iPod shuffle gebruiken om bestanden te kopiëren tussen computers met verschillende besturingssystemen.

#### **Bestanden van de ene naar de andere computer kopiëren**

**1** Nadat u hebt ingesteld dat de iPod shuffle als externe schijf wordt gebruikt, sluit u de speler aan op de computer waarop de bestanden staan die u wilt kopiëren.

*Belangrijk:* Wanneer u hebt ingesteld dat de iPod shuffle automatisch wordt gesynchroniseerd en u de speler op een andere computer aansluit of een andere gebruikersaccount op uw computer gebruikt, wordt u gevraagd of u de iPod shuffle wilt wissen en wilt synchroniseren met de nieuwe iTunes-bibliotheek. Als u de iPod shuffle niet wilt wissen, klikt u op 'Annuleer' (Mac) of 'Annuleren' (Windows).

- **2** Sleep de gewenste bestanden met behulp van het bestandssysteem van de computer (de Finder op een Mac of Windows Verkenner op een pc) naar de iPod shuffle.
- **3** Koppel de iPod shuffle los en sluit deze vervolgens op de andere computer aan.

Als u de iPod shuffle niet wilt wissen, klikt u op 'Annuleer' (Mac) of 'Annuleren' (Windows).

**4** Sleep de bestanden van de iPod shuffle naar een locatie op de andere computer.

### **Instellen dat iTunes niet automatisch wordt geopend**

U kunt instellen dat iTunes niet telkens automatisch wordt geopend wanneer u de iPod shuffle op de computer aansluit.

#### **Voorkomen dat iTunes automatisch wordt geopend**

- **1** Sluit de iPod shuffle op de computer aan.
- **2** Selecteer in iTunes de iPod shuffle in de lijst met apparaten en klik op de tab 'Samenvatting'.
- **3** Schakel in het gedeelte 'Opties' het aankruisvak 'Open iTunes bij aansluiten van deze iPod' (Mac) of 'iTunes openen bij aansluiten van deze iPod' (Windows) uit.
- **4** Klik op 'Pas toe' (Mac) of 'Toepassen' (Windows).

## <span id="page-34-0"></span>**6 Problemen oplossen en tips**

## De meeste problemen met de iPod shuffle kunnen snel worden opgelost met de aanwijzingen in dit hoofdstuk.

## **De 5 stappen: opnieuw instellen, opnieuw proberen, opnieuw opstarten, opnieuw installeren, herstellen**

Dit zijn de vijf algemene methoden om problemen met de iPod shuffle op te lossen. Pas deze methoden een voor een toe totdat het probleem is opgelost. Als het probleem niet wordt opgelost met een van de onderstaande methoden, vindt u verderop in dit hoofdstuk oplossingen voor specifieke problemen.

- Â *Opnieuw instellen:* Schakel de iPod shuffle uit, wacht tien seconden en zet de speler vervolgens weer aan.
- Â *Opnieuw proberen:* Sluit de iPod shuffle op een andere USB 2.0-poort aan als de speler niet zichtbaar is in iTunes.
- Â *Opnieuw opstarten:* Start de computer opnieuw op en controleer of de meest recente software-updates zijn geïnstalleerd.
- Â *Opnieuw installeren:* Installeer de nieuwste versie van de iTunes-software opnieuw (beschikbaar op het internet).
- Â *Herstellen:* Herstel de iPod shuffle. Zie "De iPod [shuffle-software bijwerken of](#page-37-1)  [herstellen"](#page-37-1) op pagina [38](#page-37-0).

## **Het rode statuslampje brandt of u hoort de foutmelding 'Gebruik iTunes om de iPod te herstellen'**

Sluit de iPod shuffle aan op de computer en herstel de speler in iTunes. Zie "[De](#page-37-1)  iPod [shuffle-software bijwerken of herstellen](#page-37-1)" op pagina [38](#page-37-0).

## **De iPod shuffle wordt niet ingeschakeld of reageert niet**

- Sluit de iPod shuffle aan op een USB 2.0-poort met hoog vermogen op de computer. Mogelijk moet de batterij van de iPod shuffle worden opgeladen.
- Schakel de iPod shuffle uit, wacht tien seconden en schakel de speler vervolgens opnieuw in.

• Mogelijk moet u de software van de iPod shuffle herstellen. Zie "[De iPod](#page-37-1) shuffle[software bijwerken of herstellen](#page-37-1)" op pagina [38](#page-37-0).

### **De iPod shuffle speelt geen muziek af**

- Â Het kan zijn dat er geen muziek op de iPod shuffle staat. Als u de melding 'Gebruik iTunes om muziek te synchroniseren' hoort, sluit u de iPod shuffle op de computer aan om muziek te synchroniseren.
- Zet de schakelaar op OFF en zet de speler vervolgens weer aan.
- Controleer of de koptelefoon goed is aangesloten.
- Controleer of het volume misschien te laag staat. Mogelijk is er een volumebegrenzing ingesteld. Zie "[Een volumebegrenzing instellen](#page-30-1)" op pagina [31.](#page-30-0)
- Het kan zijn dat de iPod shuffle in de pauzestand staat. Druk op de afspeel-/ pauzeknop (►II).

### **Er gebeurt niets als de iPod shuffle op de computer wordt aangesloten**

- Sluit de iPod shuffle aan op een USB 2.0-poort met hoog vermogen op de computer. Mogelijk moet de batterij van de iPod shuffle worden opgeladen.
- Controleer of u de meest recente versie van de iTunes-software hebt geïnstalleerd (ga naar [http://www.itunes.com/nl/downloa](http://www.itunes.com/nl/download)d).
- Sluit de USB-kabel op een andere USB 2.0-poort op de computer aan. Controleer of de USB-kabel goed is aangesloten op de iPod shuffle en op de computer. Controleer of u de USB-connector op de juiste manier op de USB-poort hebt aangesloten. De connector kan maar op één manier in de USB-poort worden geschoven.
- Mogelijk moet de iPod shuffle opnieuw worden ingesteld. Schakel de iPod shuffle uit, wacht tien seconden en zet de speler weer aan.
- Als de iPod shuffle niet in iTunes of in de Finder wordt weergegeven, is de batterij mogelijk helemaal leeg. Laad de iPod shuffle gedurende een aantal minuten op om te zien of het probleem hiermee is verholpen.
- Controleer of u beschikt over de vereiste hardware en software. Zie "U wilt nogmaals [controleren of uw systeem aan de vereisten voldoet"](#page-36-2) op pagina [37](#page-36-1).
- Start de computer opnieuw op.
- Mogelijk moet u de iPod-software herstellen. Zie "De iPod shuffle-software bijwerken [of herstellen](#page-37-1)" op pagina [38](#page-37-0).
- Mogelijk moet de iPod shuffle worden gerepareerd. Ga voor meer informatie over service voor de iPod shuffle naar de ondersteuningswebsite van Apple op [www.](http://www.apple.com/nl/support/ipodshuffle/service) [apple.com/nl/support/ipodshuffle/servic](http://www.apple.com/nl/support/ipodshuffle/service)e.

## <span id="page-36-1"></span><span id="page-36-0"></span>**Een nummer of ander onderdeel kan niet met de iPod shuffle worden gesynchroniseerd**

Het nummer heeft mogelijk een structuur die niet door de iPod shuffle wordt ondersteund. De volgende audiobestandsstructuren worden door de iPod shuffle ondersteund. Deze lijst is inclusief structuren voor audioboeken en podcasts:

- AAC (M4A, M4B, M4P) (8 tot 320 kbps)
- Protected AAC-structuren (van de iTunes Store)
- Apple Lossless (een gecomprimeerde structuur van hoge kwaliteit)
- $\cdot$  MP3 (8 tot 320 kbps)
- MP3 VBR (Variable Bit Rate)
- Audible (structuur 2, 3 en 4, Audible Enhanced Audio, AAX en AAX+)
- WAV
- AA (gesproken materiaal van audible.com, structuur 2, 3 en 4)
- AIFF

Een nummer dat is gecodeerd in de Apple Lossless-structuur is nagenoeg van cdkwaliteit, terwijl slechts de helft van de opslagruimte nodig is van nummers die zijn gecodeerd in de AIFF- of WAV-structuur. Wanneer het nummer in de AAC- of MP3-structuur is gecodeerd, neemt het nog minder ruimte in beslag. Als u in iTunes nummers van een cd importeert, worden deze nummers automatisch geconverteerd naar de AAC-structuur.

U kunt instellen dat de iPod shuffle bestanden die op hogere bitsnelheden zijn gecodeerd, automatisch omzet in 128-kbps AAC-bestanden wanneer ze met de iPod shuffle worden gesynchroniseerd. Zie ["Zorgen dat er meer nummers op de](#page-23-0)  iPod [shuffle passen](#page-23-0)" op pagina [24](#page-23-1).

Met iTunes voor Windows kunt u niet-beveiligde WMA-bestanden omzetten in de AAC- of MP3-structuur. Dit kan handig zijn als uw muziekbibliotheek is gecodeerd in de WMA-structuur.

De iPod shuffle ondersteunt geen WMA-, MPEG Layer 1- en MPEG Layer 2-audiobestanden. Structuur 1 van audible.com wordt evenmin ondersteund.

Als u een nummer in iTunes hebt dat niet wordt ondersteund door de iPod shuffle, kunt u het nummer converteren naar een structuur die wel door de iPod shuffle wordt ondersteund. Voor meer informatie opent u iTunes en kiest u 'Help' > 'iTunes Help'.

### <span id="page-36-2"></span>**U wilt nogmaals controleren of uw systeem aan de vereisten voldoet**

Voor het gebruik van de iPod shuffle gelden de volgende systeemvereisten:

- Een van de volgende configuraties:
	- Een Mac met een USB 2.0-poort
	- Een Windows-computer met een USB 2.0-poort of geïnstalleerde USB 2.0-kaart
- <span id="page-37-0"></span>• Een van de volgende besturingsystemen: Mac OS X versie 10.5.8 of hoger, Windows Vista, of Windows XP Home of Professional met Service Pack 3 of hoger
- Internettoegang (een breedbandverbinding wordt aanbevolen)
- iTunes 10 of hoger (u kunt iTunes downloaden vanaf [www.itunes.com/nl/downloa](www.itunes.com/nl/download)d)

Als uw Windows-computer niet is voorzien van een USB 2.0-poort met hoog vermogen, kunt u een USB 2.0-kaart kopen en installeren.

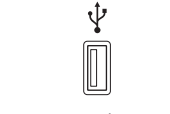

USB 2.0-poort met hoog vermogen

**U wilt de iPod shuffle gebruiken op zowel een Mac als een Windows-computer** Als de iPod shuffle handmatig wordt beheerd, kunt u materiaal aan de speler toevoegen vanuit meerdere iTunes-bibliotheken, ongeacht het besturingssysteem van de computer. Wanneer u hebt ingesteld dat de iPod shuffle automatisch wordt gesynchroniseerd en u de speler op een andere computer aansluit of een andere gebruikersaccount op uw computer gebruikt, wordt u gevraagd of u de iPod shuffle wilt wissen en wilt synchroniseren met de nieuwe iTunes-bibliotheek. Als u de bestanden op de iPod shuffle wilt behouden, klikt u op 'Annuleer' (Mac) of 'Annuleren' (Windows).

U kunt de iPod shuffle echter als een externe schijf gebruiken met zowel Macs als pc's, zodat u op eenvoudige wijze bestanden van het ene naar het andere besturingssysteem kunt kopiëren. Zie Hoofdstuk [5,"Bestanden op de iPod](#page-32-0) shuffle [bewaren,](#page-32-0)" op pagina [33](#page-32-0).

## <span id="page-37-1"></span>De iPod shuffle-software bijwerken of herstellen

U kunt de software van de iPod shuffle bijwerken of herstellen met iTunes. Het wordt aanbevolen de software van de iPod shuffle altijd bij te werken met de meest recente versie. U kunt de software ook herstellen, waarbij alle instellingen van de iPod shuffle weer op de beginwaarden worden ingesteld.

- Â Bij *bijwerken* wordt de software bijgewerkt zonder dat dit van invloed is op uw instellingen, nummers en andere gegevens.
- Â Bij *herstellen* worden alle gegevens van de iPod shuffle gewist, waaronder nummers en alle andere gegevens. Alle instellingen van de iPod shuffle worden weer op de beginwaarden ingesteld.

#### **De iPod shuffle bijwerken of herstellen**

**1** Controleer of u een werkende internetverbinding hebt en of u de nieuwste versie van iTunes op uw computer hebt geïnstalleerd (beschikbaar op [http://www.itunes.com/nl/](http://www.itunes.com/nl/download) [downloa](http://www.itunes.com/nl/download)d).

- **2** Sluit de iPod shuffle op de computer aan.
- **3** Selecteer in iTunes de iPod shuffle in de lijst met apparaten en klik op de tab 'Samenvatting'.

In het gedeelte 'Versie' kunt u zien of de iPod shuffle up-to-date is of dat u een nieuwere versie van de software moet installeren.

- **4** Voer een van de volgende handelingen uit:
	- Â *Om de meest recente versie van de software te installeren*, klikt u op 'Werk bij' (Mac) of 'Bijwerken' (Windows).
	- Â *Om de oorspronkelijke instellingen van de iPod shuffle te herstellen*, klikt u op 'Herstel' (Mac) of 'Herstellen' (Windows). Hierbij worden alle gegevens op de iPod shuffle gewist. Volg de instructies op het scherm om het herstelproces te voltooien.

## <span id="page-39-0"></span>**7 Veilig gebruik van de iPod shuffle**

## Dit hoofdstuk bevat belangrijke informatie over een veilig gebruik van de iPod shuffle.

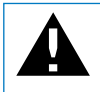

Om letsel te voorkomen, is het van belang dat u de onderstaande wenken voor uw ve<br>en de gebruiksaanwijzing doorneemt voordat u de iPod shuffle in gebruik neemt.

Bewaar deze gebruikershandleiding van de iPod shuffle goed, zodat u deze later altijd kunt raadplegen.

## <span id="page-39-1"></span>Belangrijke wenken voor uw veiligheid

*WAARSCHUWING:* Als u de onderstaande veiligheidsinstructies niet opvolgt, kan dit leiden tot brand, een elektrische schok, ander letsel of schade.

**Omgaan met de iPod shuffle** U mag de iPod shuffle nooit laten vallen, demonteren, openen, in elkaar drukken, buigen, vervormen, doorboren, in een magnetron of versnipperaar plaatsen, verbranden of beschilderen, en ook geen vreemde voorwerpen in de iPod shuffle duwen.

**Water en vochtige locaties** Gebruik de iPod shuffle niet in de regen of in de buurt van wastafels of op vochtige locaties. Zorg dat u geen voedsel of vloeistof op de iPod shuffle morst. Als de iPod shuffle toch met vocht in aanraking is geweest, koppelt u alle kabels los en schakelt u de iPod shuffle uit (zet de schakelaar op OFF) voordat u de speler reinigt. Laat de speler daarna goed drogen. Gebruik nooit een externe warmtebron, zoals een magnetron of föhn, om de iPod shuffle te drogen.

**De iPod shuffle repareren** Probeer de iPod shuffle nooit zelf te repareren of aan te passen. Als de iPod shuffle in water is terechtgekomen, is doorboord of hard is gevallen, moet u de speler laten nakijken door een door Apple erkende serviceaanbieder voordat u het weer in gebruik neemt. De iPod shuffle bevat geen onderdelen die u zelf kunt vervangen. Het demonteren van de iPod shuffle, waaronder het verwijderen van de achterkant van de behuizing, kan schade veroorzaken die niet door de garantie wordt gedekt. Voor informatie over service en reparatie kiest u 'iPod Help' uit het Help-menu in iTunes of gaat u naar [www.apple.com/nl/support/ipod/](http://www.apple.com/nl/support/ipod/service) [servic](http://www.apple.com/nl/support/ipod/service)e. De oplaadbare batterij van de iPod shuffle mag alleen worden vervangen door een door Apple erkende serviceaanbieder. Ga voor informatie over batterijen naar [www.apple.com/nl/support/ipod/service/battery](http://www.apple.com/nl/support/ipod/service/battery).

**Apple USB-lichtnetadapter** Als u de iPod shuffle oplaadt met de Apple USBlichtnetadapter (afzonderlijk verkrijgbaar via [www.apple.com/nl/ipodstor](http://www.apple.com/nl/ipodstore)e, zorgt u ervoor dat de lichtnetadapter volledig is geassembleerd voordat u deze op een stopcontact aansluit. Vervolgens sluit u de Apple USB-lichtnetadapter aan op het stopcontact. Zorg dat uw handen droog zijn als u de Apple USB-lichtnetadapter aansluit of loskoppelt. Gebruik alleen een Apple USB-lichtnetadapter om de iPod shuffle op te laden.

De Apple USB-lichtnetadapter kan tijdens het gebruik warm worden. Zorg daarom voor voldoende ventilatie rond de Apple USB-lichtnetadapter en ga voorzichtig met de adapter om.

Koppel de Apple USB-lichtnetadapter onmiddellijk los als zich een van de volgende situaties voordoet:

- De voedingskabel of stekker is rafelig of beschadigd.
- De adapter is blootgesteld aan regen, vloeistoffen of veel vocht.
- De behuizing van de adapter is beschadigd.
- Â U vermoedt dat de adapter onderhoud nodig heeft of moet worden gerepareerd.
- U wilt de adapter reinigen.

**Gehoorbeschadiging** Als het volume van de koptelefoon of oordopjes te hoog wordt ingesteld, kan uw gehoor permanent beschadigd raken. Stel het volume daarom niet te hoog in. Als u langere tijd naar geluid met een hoog volume luistert, kunt u hieraan wennen. Hierdoor lijkt het alsof het volume op een normaal niveau is afgesteld, maar kan uw gehoor toch worden beschadigd. Als u een piepend of fluitend geluid in uw oren hoort of als gesprekken dof klinken, mag u het apparaat niet langer gebruiken en moet u uw gehoor laten controleren. Hoe hoger het volume, hoe sneller uw gehoor beschadigd kan raken. Enkele tips om gehoorbeschadiging te voorkomen:

- Luister niet te lang via een koptelefoon naar geluid met een hoog volume.
- Zet het geluid niet harder om rumoerige omgevingsgeluiden naar de achtergrond te dringen.
- Zet het volume lager als u mensen vlakbij u niet kunt horen praten.

<span id="page-41-0"></span>Zie ["Een volumebegrenzing instellen"](#page-30-1) op pagina [31](#page-30-0) voor meer informatie over het instellen van een volumebegrenzing op de iPod shuffle.

**De koptelefoon veilig gebruiken** Het gebruik van de koptelefoon (zelfs als u slechts met één oor luistert), tijdens het besturen van een voertuig of tijdens het fietsen wordt afgeraden en is in bepaalde landen zelfs verboden. U dient de vigerende wetten en voorschriften voor het gebruik van koptelefoons en apparaten als de iPod shuffle na te leven in de landen waarin u een voertuig of fiets bestuurt. Het is van belang dat u uw volledige aandacht op het verkeer blijft richten. Schakel de iPod shuffle uit als u hierdoor wordt afgeleid tijdens het besturen van een voertuig of tijdens het uitvoeren van een taak die uw volle concentratie vereist.

## Belangrijke informatie over het gebruik

*ATTENTIE:* Als u deze instructies niet opvolgt, kan dit leiden tot beschadiging van de iPod shuffle of andere apparaten.

**De iPod shuffle meenemen** De iPod shuffle bevat gevoelige onderdelen. U mag de iPod shuffle nooit buigen, laten vallen of in elkaar drukken.

**Connectors en poorten gebruiken** Probeer nooit een connector in een poort te duwen als deze niet lijkt te passen. Controleer of de poort niet wordt geblokkeerd door een voorwerp. Als de connector niet past, gebruikt u waarschijnlijk de verkeerde connector. Zorg ervoor dat u de juiste connector voor de poort gebruikt en dat u de connector op de juiste manier in de poort steekt.

**De juiste temperaturen voor de iPod shuffle** Gebruik de iPod shuffle in een omgeving waar de temperatuur tussen de 0 ° en 35 °C ligt. Als u de iPod shuffle in een omgeving gebruikt of bewaart waar de temperatuur lager is dan aanbevolen, is de speelduur van de speler mogelijk tijdelijk korter.

Bewaar de iPod shuffle in een omgeving waar de temperatuur tussen de -20 º en 45 ºC ligt. Laat de iPod shuffle niet in uw auto liggen, aangezien de temperatuur in een geparkeerde auto hoger kan zijn dan de hierboven aangegeven temperaturen.

Wanneer u de iPod shuffle gebruikt of de batterij oplaadt, wordt de iPod shuffle warm. Dit is normaal. De buitenkant van de iPod shuffle fungeert als een koelvlak waarlangs warmte die in de speler is ontstaan, wordt afgevoerd naar buiten.

**De buitenkant van de iPod shuffle reinigen** Als u de iPod shuffle wilt reinigen, koppelt u alle kabels los en schakelt u de speler uit (zet de schakelaar op OFF). Gebruik een zachte, vochtige, pluisvrije doek. Zorg dat er geen vocht in de openingen terechtkomt. Gebruik geen glasreinigers, multireinigers, spuitbussen, oplosmiddelen, alcohol, ammoniak of schuurmiddelen om de iPod shuffle te reinigen.

**De iPod shuffle weggooien** Voor meer informatie over het weggooien van uw iPod shuffle, waaronder informatie over belangrijke regelgeving, leest u ["Informatie](#page-45-0)  [over gescheiden inzamelen en recyclen"](#page-45-0) op pagina [46](#page-45-1).

**Compliance Information** Zie "[Regulatory Compliance Information](#page-44-1)" op pagina [45](#page-44-0) voor meer informatie over de regelgeving omtrent uw iPod shuffle.

## <span id="page-43-0"></span>**8 Meer informatie, service en ondersteuning**

## U vindt meer informatie over het gebruik van de iPod shuffle in het geïntegreerde helpsysteem en op het internet.

In de volgende tabel ziet u waar u informatie kunt vinden over service en de software die u met de iPod gebruikt.

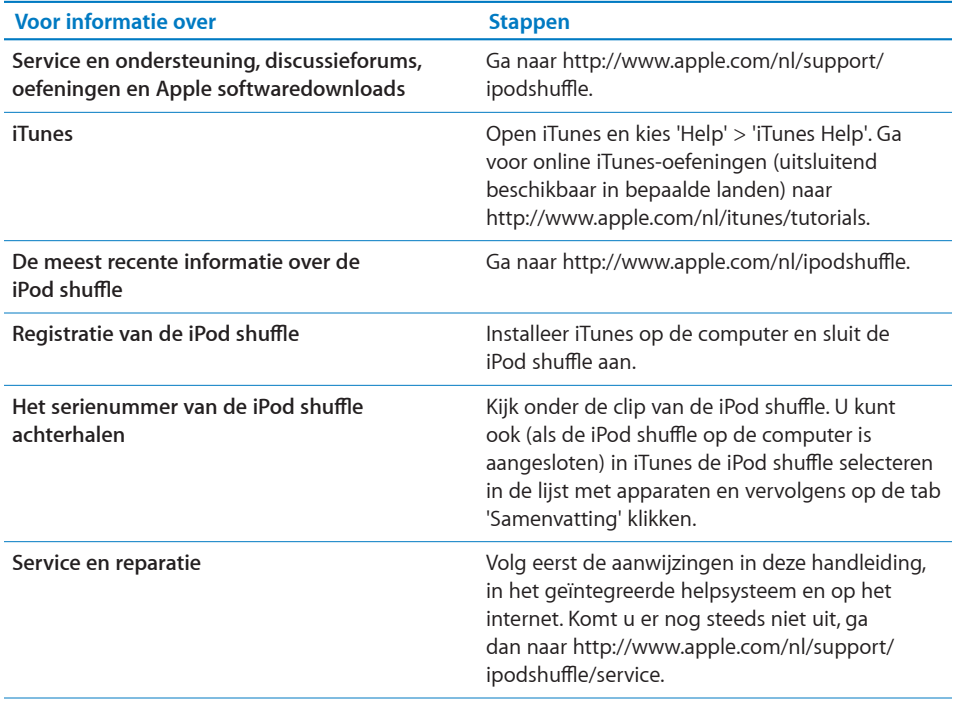

#### <span id="page-44-1"></span><span id="page-44-0"></span>**Regulatory Compliance Information**

#### **FCC Compliance Statement**

This device complies with part 15 of the FCC rules. Operation is subject to the following two conditions: (1) This device may not cause harmful interference, and (2) this device must accept any interference received, including interference that may cause undesired operation. See instructions if interference to radio or television reception is suspected.

#### **Radio and TV Interference**

This computer equipment generates, uses, and can radiate radio-frequency energy. If it is not installed and used properly—that is, in strict accordance with Apple's instructions—it may cause interference with radio and television reception.

This equipment has been tested and found to comply with the limits for a Class B digital device in accordance with the specifications in Part 15 of FCC rules. These specifications are designed to provide reasonable protection against such interference in a residential installation. However, there is no guarantee that interference will not occur in a particular installation.

You can determine whether your computer system is causing interference by turning it off. If the interference stops, it was probably caused by the computer or one of the peripheral devices.

If your computer system does cause interference to radio or television reception, try to correct the interference by using one or more of the following measures:

- Turn the television or radio antenna until the interference stops.
- Move the computer to one side or the other of the television or radio.
- Move the computer farther away from the television or radio.
- Plug the computer into an outlet that is on a different circuit from the television or radio. (That is, make certain the computer and the television or radio are on circuits controlled by different circuit breakers or fuses.)

If necessary, consult an Apple-authorized service provider or Apple. See the service and support information that came with your Apple product. Or, consult an experienced radio/television technician for additional suggestions.

*Belangrijk:* Changes or modifications to this product not authorized by Apple Inc. could void the EMC compliance and negate your authority to operate the product.

This product was tested for EMC compliance under conditions that included the use of Apple peripheral devices and Apple shielded cables and connectors between system components.

It is important that you use Apple peripheral devices and shielded cables and connectors between system components to reduce the possibility of causing interference to radios, television sets, and other electronic devices. You can obtain Apple peripheral devices and the proper shielded cables and connectors through an Apple Authorized Reseller. For non-Apple peripheral devices, contact the manufacturer or dealer for assistance.

*Responsible party (contact for FCC matters only):*

Apple Inc. Corporate Compliance 1 Infinite Loop, MS 26-A Cupertino, CA 95014

#### **Industry Canada Statement**

This Class B device meets all requirements of the Canadian interference-causing equipment regulations.

Cet appareil numérique de la classe B respecte toutes les exigences du Règlement sur le matériel brouilleur du Canada.

#### **VCCI Class B Statement**

情報処理装置等電波障害自主規制について

この装置は、情報処理装置等電波障害自主規制協議 会 (VCCI) の基準に基づくクラス B 情報技術装置で す。この装置は家庭環境で使用されることを目的と していますが、この装置がラジオやテレビジョン受 していようが、この表面がランバイアレビション文<br>信機に近接して使用されると、受信障害を引き起こ すことがあります。

#### 取扱説明書に従って正しい取扱をしてください。

#### **Korea Class B Statement**

B급 기기(가정용 방송통신기기) 이 기기는 가정용(B급)으로 전자파적합등록을 한 기기로서 주로 가정에서 사용하는 것을 목적으로 하며, 모든 지역에서 사용할 수 있습니다.

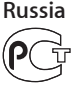

MF67

#### **European Community**

Complies with European Directives 2006/95/EEC and 89/336/EEC.

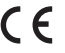

<span id="page-45-1"></span>中国

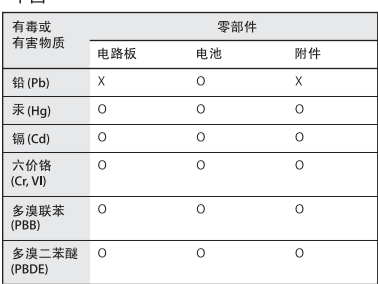

O: 表示该有毒有害物质在该部件所有均质材料中的含量均在 33/T 11363-2006 规定的限量要求以下

X: 表示该有毒有害物质至少在该部件的某一均质材料中的含 量超出 SJ/T 11363-2006 规定的限量要求。

根据中国电子行业标准 SJ/T11364-2006 和相关的中国 政府法规, 本产品及其某些内部或外部组件上可能带 有环保使用期限标识。取决于组件和组件制造商,产 品及其组件上的使用期限标识可能有所不同。组件上 的使用期限标识优先于产品上任何与之相冲突的或 不同的环保使用期限标识。

40

#### <span id="page-45-0"></span>**Informatie over gescheiden inzamelen en recyclen**

U moet zich volgens de geldende regelgeving van de iPod ontdoen. Omdat de iPod een batterij bevat, mag het apparaat niet samen met huishoudelijk afval worden weggegooid. Wanneer uw iPod niet meer bruikbaar is, neemt u contact op met Apple of met de lokale instanties voor meer informatie over het recyclen van het apparaat.

Ga voor meer informatie over het recyclingprogramma van Apple naar: [www.apple.](http://www.apple.com/nl/recycling) [com/nl/recyclin](http://www.apple.com/nl/recycling)g

**De batterij vervangen en gescheiden inzamelen** De oplaadbare batterij in de iPod shuffle mag alleen worden vervangen door een door Apple erkende serviceaanbieder. Voor meer informatie over het vervangen van de batterij gaat u naar [http://www.apple.com/nl/batteries/](http://www.apple.com/nl/batteries/replacements.html) [replacements.html.](http://www.apple.com/nl/batteries/replacements.html)

De iPod shuffle bevat een batterij. U moet zich volgens de in uw woonplaats geldende richtlijnen of regelgeving van de iPod shuffle ontdoen.

*Deutschland:* Dieses Gerät enthält Batterien. Bitte nicht in den Hausmüll werfen. Entsorgen Sie dieses Gerätes am Ende seines Lebenszyklus entsprechend der maßgeblichen gesetzlichen Regelungen.

*Nederlands:* Gebruikte batterijen kunnen worden ingeleverd bij de chemokar of in een speciale batterijcontainer voor klein chemisch afval (kca) worden gedeponeerd.

# *Taiwan:*

廢電池請回收

*Türkiye:* EEE yönetmeliğine (Elektrikli ve Elektronik Eşyalarda Bazı Zararlı Maddelerin Kullanımının Sınırlandırılmasına Dair Yönetmelik) uygundur.

*European Union—Disposal Information:*

This symbol means that according to local laws and regulations your product should be disposed of separately from household waste. When this product reaches its end of life, take it to a collection point designated by local authorities. Some collection points accept products for free. The separate collection and recycling of your product at the time of disposal will help conserve natural resources and ensure that it is recycled in a manner that protects human health and the environment.

#### *Union Européenne—informations sur l'élimination*

Le symbole ci-dessus signifie que vous devez vous débarasser de votre produit sans le mélanger avec les ordures ménagères, selon les normes et la législation de votre pays. Lorsque ce produit n'est plus utilisable, portez-le dans un centre de traitement des déchets agréé par les autorités locales. Certains centres acceptent les produits gratuitement. Le traitement et le recyclage séparé de votre produit lors de son élimination aideront à préserver les ressources naturelles et à protéger l'environnement et la santé des êtres humains.

#### *Europäische Union—Informationen zur Entsorgung*

Das Symbol oben bedeutet, dass dieses Produkt entsprechend den geltenden gesetzlichen Vorschriften und getrennt vom Hausmüll entsorgt werden muss. Geben Sie dieses Produkt zur Entsorgung bei einer offiziellen Sammelstelle ab. Bei einigen Sammelstellen können Produkte zur Entsorgung unentgeltlich abgegeben werden. Durch das separate Sammeln und Recycling werden die natürlichen Ressourcen geschont und es ist sichergestellt, dass beim Recycling des Produkts alle Bestimmungen zum Schutz von Gesundheit und Umwelt beachtet werden.

#### *Unione Europea—informazioni per l'eliminazione*

Questo simbolo significa che, in base alle leggi e alle norme locali, il prodotto dovrebbe essere eliminato separatamente dai rifiuti casalinghi. Quando il prodotto diventa inutilizzabile, portarlo nel punto di raccolta stabilito dalle autorità locali. Alcuni punti di raccolta accettano i prodotti gratuitamente. La raccolta separata e il riciclaggio del prodotto al momento dell'eliminazione aiutano a conservare

le risorse naturali e assicurano che venga riciclato in maniera tale da salvaguardare la salute umana e l'ambiente.

*Europeiska unionen—uttjänta produkter* Symbolen ovan betyder att produkten enligt lokala lagar och bestämmelser inte får kastas tillsammans med hushållsavfallet. När produkten har tjänat ut måste den tas till en återvinningsstation som utsetts av lokala myndigheter. Vissa återvinningsstationer tar kostnadsfritt hand om uttjänta produkter. Genom att låta den uttjänta produkten tas om hand för återvinning hjälper du till att spara naturresurser och skydda hälsa och miljö.

## *Brasil—Informações sobre descarte e reciclagem*

O símbolo indica que este produto e/ou sua bateria não devem ser descartadas no lixo doméstico. Quando decidir descartar este produto e/ou sua bateria, faça-o de acordo com as leis e diretrizes ambientais locais. Para informações sobre o programa de reciclagem da Apple, pontos de coleta e telefone de informações, visite [www.apple.com/](http://www.apple.com/br/environment) [br/environment.](http://www.apple.com/br/environment)

#### **Apple en het milieu**

Apple erkent de verantwoordelijkheid die het als bedrijf heeft om de invloed van de processen en producten van Apple op het milieu tot een minimum te beperken.

Ga voor meer informatie naar [http://www.apple.com/nl/environment.](http://www.apple.com/nl/environment) © 2010 Apple Inc. Alle rechten voorbehouden. Apple, het Apple logo, iPod, iTunes, Mac, Macintosh en Mac OS zijn handelsmerken van Apple Inc., die zijn gedeponeerd in de Verenigde Staten en andere landen. Finder en Shuffle zijn handelsmerken van Apple Inc. Apple Store en iTunes Store zijn dienstmerken van Apple Inc., die zijn gedeponeerd in de Verenigde Staten en andere landen. Andere in deze handleiding genoemde bedrijfs- of productnamen kunnen handelsmerken van de desbetreffende bedrijven zijn.

Producten van andere fabrikanten worden alleen genoemd ter informatie. Dit betekent niet dat deze producten worden aanbevolen of door Apple zijn goedgekeurd. Apple aanvaardt geen enkele aansprakelijkheid met betrekking tot de betrouwbaarheid van deze producten. Alle eventuele afspraken, overeenkomsten en garantiebepalingen komen rechtstreeks tot stand tussen de leverancier en de gebruiker.

Deze handleiding is met uiterste zorg samengesteld. Apple aanvaardt geen aansprakelijkheid voor drukof typefouten.

N019-1885/2010-09